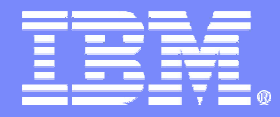

IBM System i5™

### V5R4 iSeries Navigator tasks on the Web (iSeries Navigator URL Advisor)

Erik RexCert. Consult. IT Specialist Ftss System irex@dk.ibm.com

# why "i"? it's simple.

© 2006 IBM Corporation

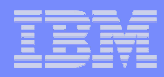

#### Acknowledgements

- $\mathcal{L}_{\mathcal{A}}$ This presentation was developed by Will Witten of IBM US.
- $\mathcal{C}^{\mathcal{A}}$ Key IBM Rochester development support is appreciated from Tim Kramer.
- $\overline{\phantom{a}}$ Much of the function explanations are based upon V5R4 iSeries Information Center content.
- $\overline{\phantom{a}}$ See Information Center for many examples of setting up and using iSeries Navigator Web.

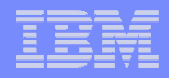

#### **Topics**

- Evolution of iSeries Navigator
- **E** Installation & Setup
- V5R4 iSeries Navigator Tasks on the Web
- $\overline{\phantom{a}}$ **Security**

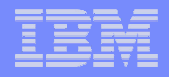

#### **Requirements**

- $\overline{\phantom{a}}$ Browser-based System Management
- $\Box$  Management Functions available from a Single Management Console -- iSeries Navigator
- Allow pieces of our GUI to plug into third party applications

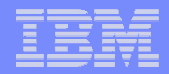

# The Evolution of iSeries Navigator

© 2006 IBM Corporation <sup>5</sup>

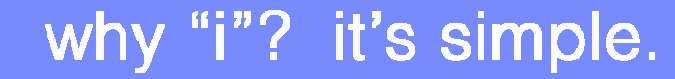

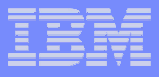

#### Windows Client/Server Application

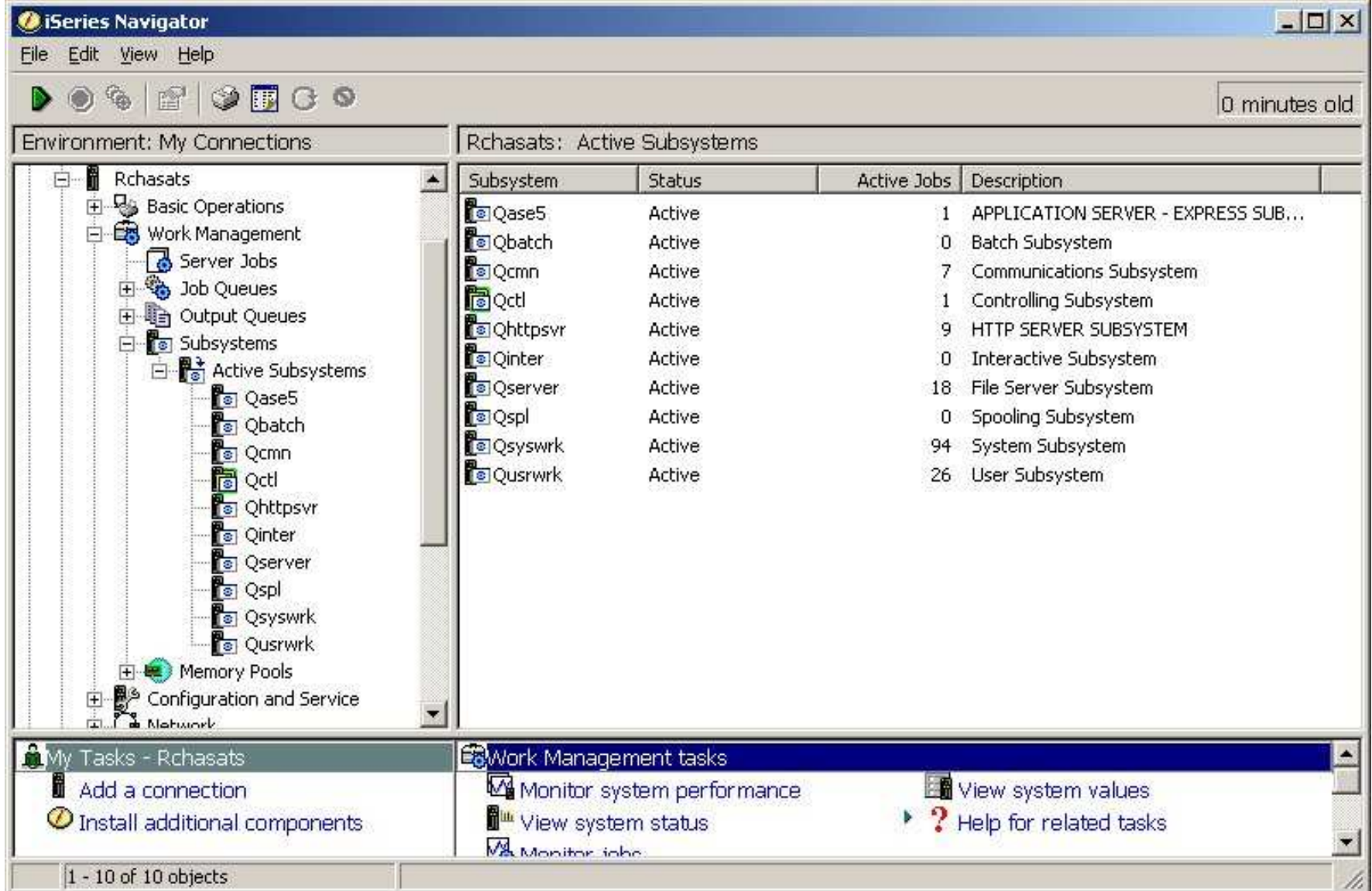

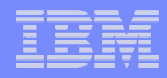

#### **Notes**

Originally, iSeries Navigator was originally a Windows client application that interfaced with code on the iSeries server to display systems management data. It had to be installed on each PC that wanted access to such information.

iSeries Navigator (Window operating systems) has over 5 years of function enrichment and continues to be enhanced in V5R4.

We now describe the V5R4 level of the browser-based version of iSeries Navigator, termed *iSeries Navigator* tasks on the Web in Information Center.

This has a broad range of capabilities in V5R4 focused on the iSeries Navigator functions not included under Management Central.

It runs as servlets managed by the i5/OS supplied WAS 6.0 instance systinst/admin. WAS 6.0 with Express licensing is shipped with V5R4 i5/OS.

Many functions available through iSeries Navigator tasks on the Web are similar to functions available through iSeries Access for the Web product 5722-XH2. 5722-XH2 is focused on user-oriented tasks, whereas iSeries Navigator tasks on the Web is focused on administrator-oriented tasks.

This presentation and the Application Development presentation contain information about WAS 6.0.

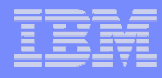

#### iSeries Navigator Web: Java Servlet Application

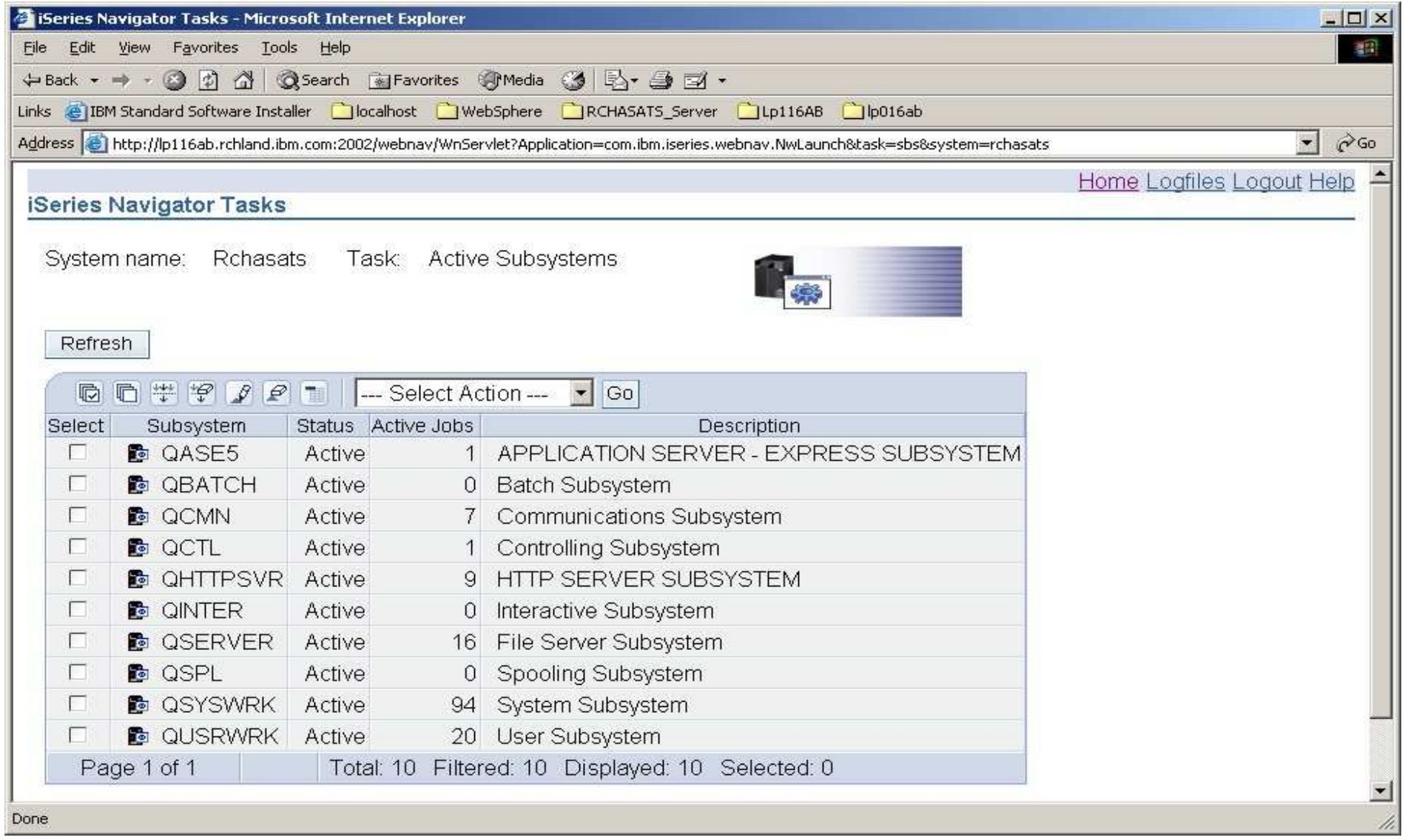

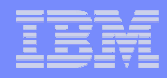

#### **Notes**

Now with iSeries Navigator for the Web, it is a java servlet application that resides on an iSeries system and is accessed with a web browser. A user can now access almost all iSeries Navigator data from any web browser on any system or Internet-capable device instead of being limited to just the PC that had the client application installed.

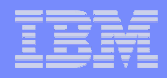

#### iSeries Navigator tasks on the Web

- Basic Operations: Messages, User Jobs, Printers, Printer Output, and more
- Work Management: Active Jobs, Server Jobs, Output Queues, Subsystems, and more
- **Network: TCP/IP Servers**
- $\overline{\phantom{a}}$  Configuration and Service: System Values, Time Management, Disk Status, History Log, and Change Password
- Database: Access to and management of many Databaseobjects

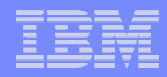

#### **Notes**

iSeries Navigator tasks on the Web takes a major set of iSeries Navigator for Windows functions and provides a browser-based access to them. This means there is no "application maintenance" required on the clientworkstation and you still got a lot of interfaces to i5/OS-based functions.

Originally introduce with V5R3 there is a major increase in iSeries Navigator for Windows functions ported to V5R4 iSeries Navigator tasks on the Web. This includes customizing the Browser user's view and access to functions.

In general, V5R4 iSeries Navigator tasks on the Web functions are management (administration) functions, where as iSeries Access for the Web, another Java servlet-based implementation functions are oriented for the end users.

To view printer output contents on the web, you will need to download the IBM® AFP™ Viewer browser plug-in to your PC. The AFP Viewer plug-in lets you view AFP and SCS output from your web browser. You can download this plug-in by going to the following web site: http://www-1.ibm.com/support/docview.wss?rs=203&q=afp+plugin&uid=psd1P4000233

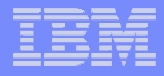

#### Manage Multiple Systems from a single instance

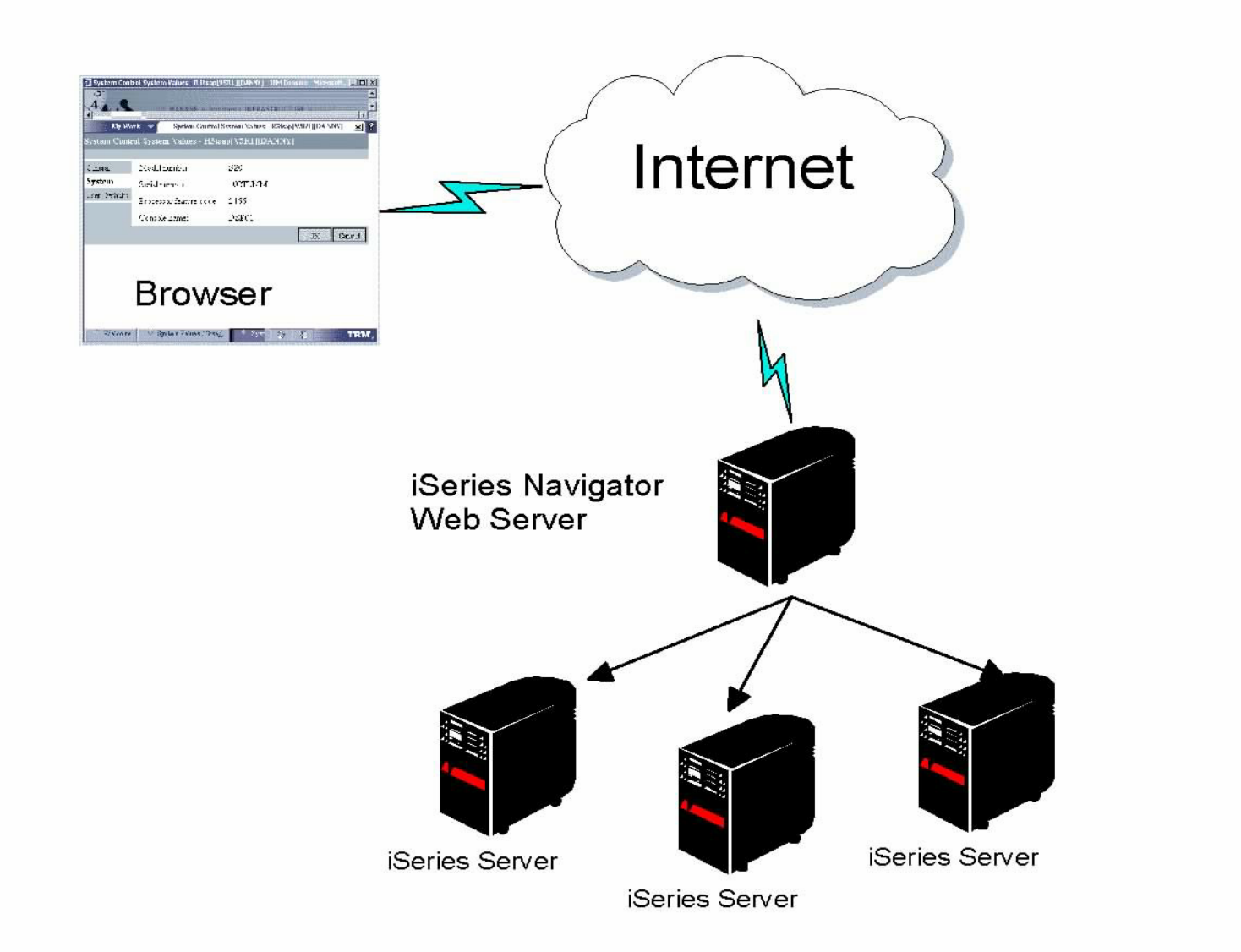

#### why "i"? it's simple.

© 2006 IBM Corporation <sup>12</sup>

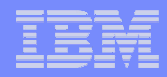

#### **Notes**

Customers can access data from multiple iSeries systems in their network through a single iSeries Navigator web server system. The browser interfaces with the web server system to display data from multiple systems. Only the web server system needs to be at V5R4. Other systems can be at different release levels (N-2 ...... V5R3 or V5R2).

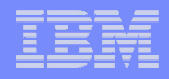

#### **Deliverables**

#### Technology independent iSeries Navigator infrastructure, packaged in 3 flavors:

- $\mathcal{L}_{\mathcal{A}}$ iSeries Navigator (PC application)
- $\overline{\phantom{a}}$  iSeries Navigator Tasks for the Web (Servlet)
	- $-$  URL addressability
- ISC/Portal application (Virtualization Engine Console)
	- $-$  Continue to work requirements/dependencies

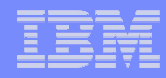

#### **Notes**

Now iSeries Navigator function runs in three different environments. The important thing to note is that all three environments are using the <u>same</u> code. Only the packaging is different.

The key functions of iSeries Navigator for Windows that are not available to iSeries Navigator for the Web are the Management Central functions.

Exactly where both iSeries Access for Web and iSeries Navigator for the Web, and IBM Director for i5/OS go in the future has not yet been determined. Certainly IBM Director has many cross-platform management functions, but it will take a while for IBM Director to gain all the iSeries Navigator and Management Central functions.

iSeries Navigator for the Web functions can be installed as a plug-in to other applications such as the IBM Virtualization Engine Console.

It is beyond the scope of this presentation to compare all possible "console software" products.

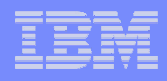

## Installation & Setup

- Installed as part of SS1 Option 3 (ss03)
- **Setup via HTTP** Admin GUI
- Access via :2001 port
- Link on iSeries Tasks Page

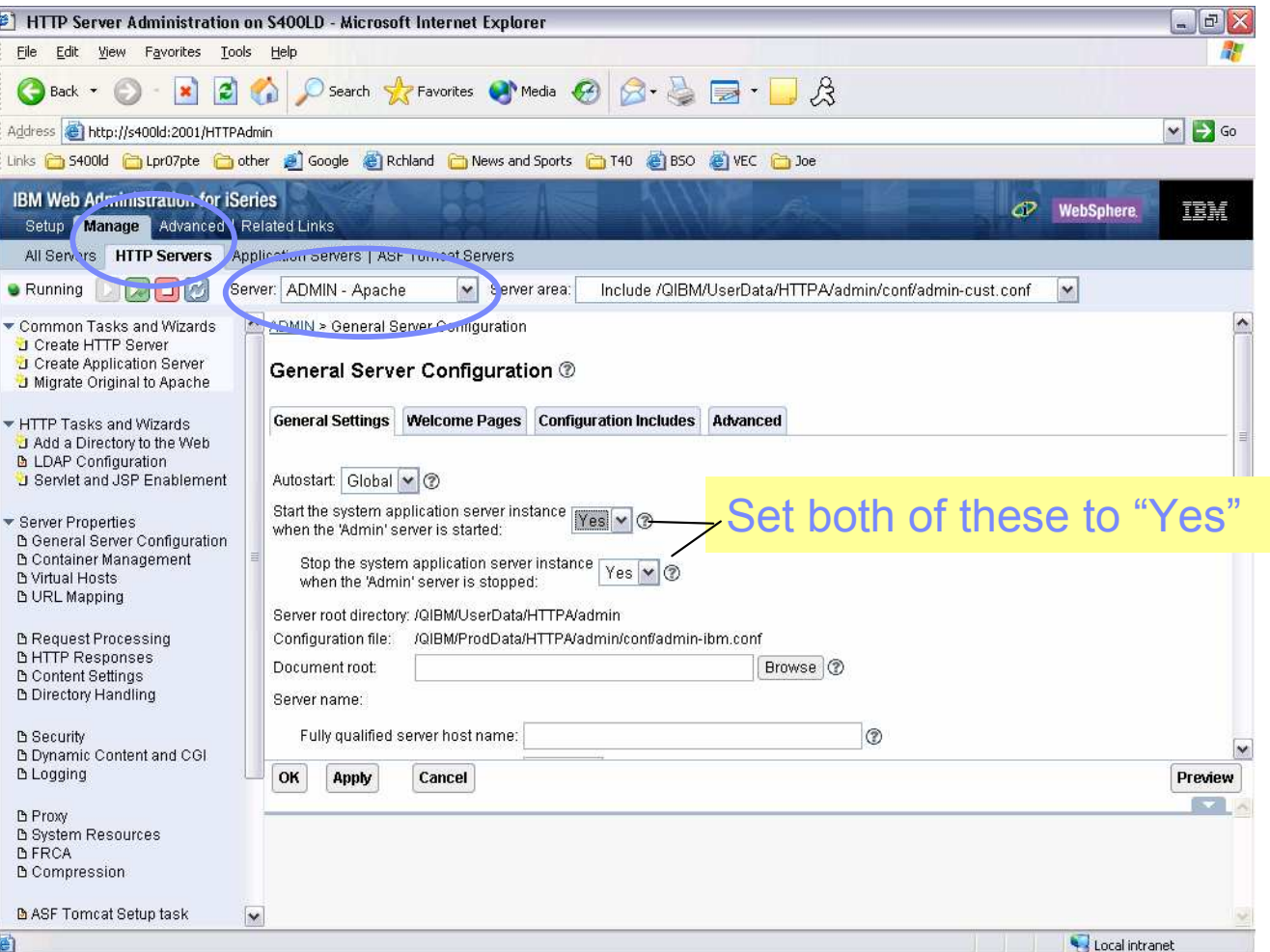

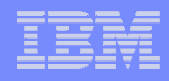

#### **Notes**

No installation is required! iSeries Navigator Tasks for the Web is part of the operating system (option 3). It does, however, need to be setup via the HTTP Admin GUI.

- Go to the iSeries Tasks page (http://<web-server-system>:2001) and select the IBM Web Administration for i5/OS link.
- **From the top set of tabs, select Manage.**
- **From the set of tabs that appears below those, select HTTP Servers.**
- From the Server drop down, select  $\mathsf{ADMIN}\,$  Apache.
- From the left-hand list of tasks select General Server Configuration under Server Properties.
- On the General Settings tab, specify Yes for both Start the system application server instance when the 'Admin' server is started and Stop the system application server instance when the 'Admin' server is stopped.
- **Press the OK button.**

iSeries Navigator Tasks for the Web runs in the WAS V6 system instance – SYSINST/ADMIN. This setup ensures the system instance is started. You must stop and restart the HTTP admin server.

- To stop the server, use the command ENDTCPSVR SERVER(\*HTTP) HTTPSVR(\*ADMIN).
- To start the server, use the command STRTCPSVR SERVER(\*HTTP) HTTPSVR(\*ADMIN).

See the next slide for an example showing SYSINST/ADMIN instance up and running.

### Viewing the SYSINST/ADMIN instance

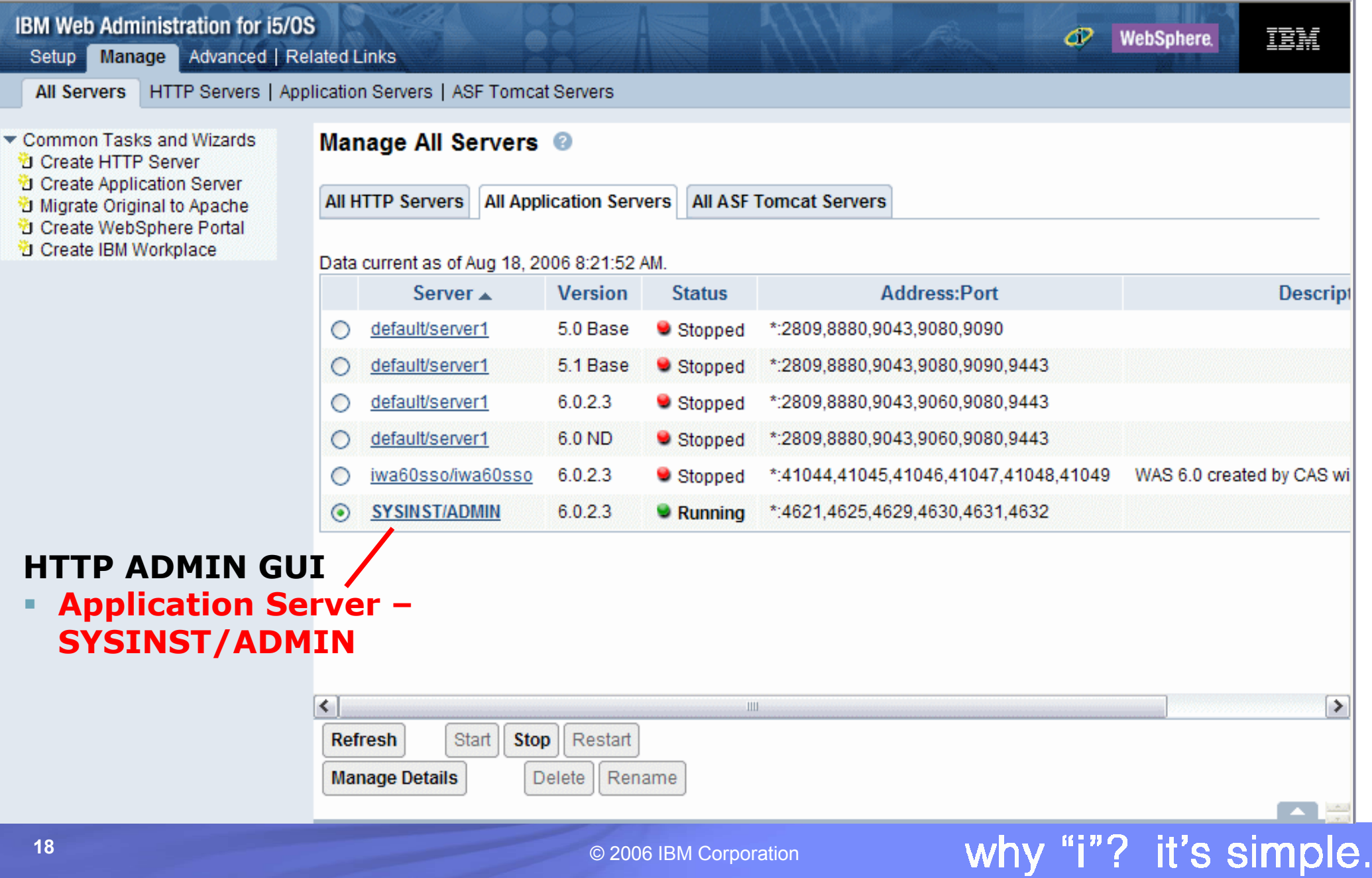

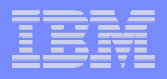

#### System Instance requirements

The following products are required for System Instance:

- $\overline{\phantom{a}}$ 5722-SS1 \*BASE V5R4
- $\overline{\phantom{a}}$ 5722-SS1 option 3
- П 5722DG1: IBM HTTP Server for iSeries
- 5722SS1: (option 0012): OS/400 Host Servers
- 5722SS1: (option 0030): OS/400 Qshell
- $\overline{\phantom{a}}$ 5722JV1: IBM Developer Kit for Java
- **Service Service** 5722JV1: (option 6): Java Developer Kit 1.4
- $\overline{\phantom{a}}$  One of the following:
	- 5733W60: WebSphere Application Server V6 ("Base") –
	- 5733W60: WebSphere Application Server V6 Express

#### The following products are recommended:

- 5722-SS1 option 34: Digital Certificate Manager (required for SSL)
- 5722-ACx: Cryptographic Access Provider (required for SSL)
- AFP Browser PIug-in (allows viewing spool files from a browser. Look at notes p.10)

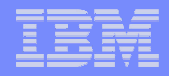

# V5R4 iSeries Navigator Tasks on the Web

© 2006 IBM Corporation <sup>20</sup>

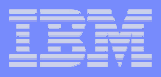

### iSeries Navigator Home Page

- iSeries Navigator home page provides a good starting points for those new to iSeries Navigator Tasks for the Web.
- Can get to the home page from iSeries Tasks Page (http://<web-server>:2001) or via URL (task=home)
- $\overline{\phantom{a}}$  Links to list of all iSeries Navigator tasks
- $\overline{\phantom{a}}$  Wizard-like interface for generating customized URLs to tasks
- Creates browser favorites for all iSeries Navigator tasks

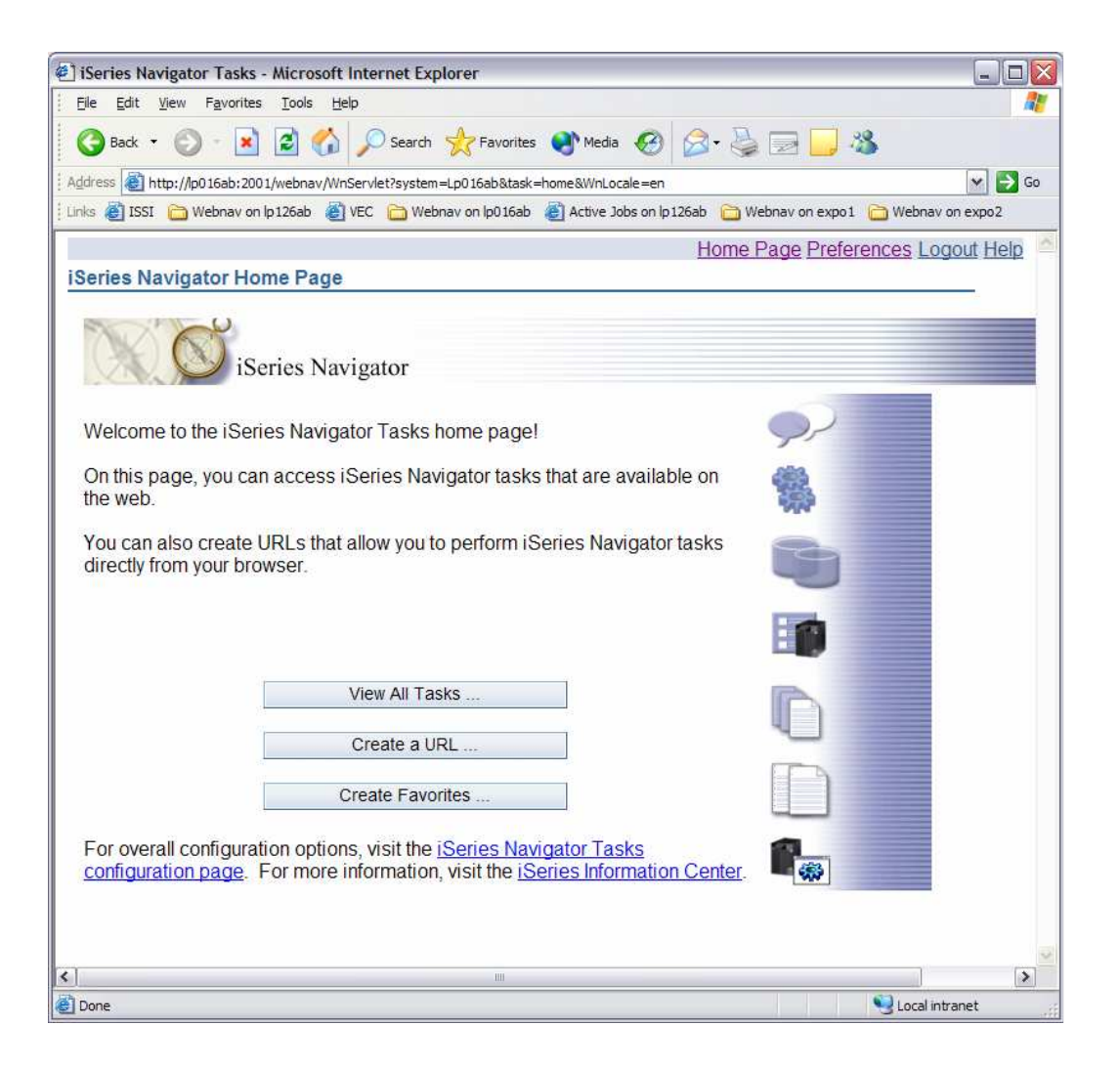

#### **Notes**

URL to home page is: http://<web-server-system>:2001/webnav/WnServlet?system=<system>&task=home

The system specified with the system parameter is the system that is to be managed by webnav. If it is the same as the web server system, it does not have to be specified.

The links at the bottom of the page connect to the configuration task (task=config) where iSeries Navigator Tasks for the Web can be configured and to iSeries Information Center which contains detailed information about webnav.

le. n

## Accessing one or multiple systems

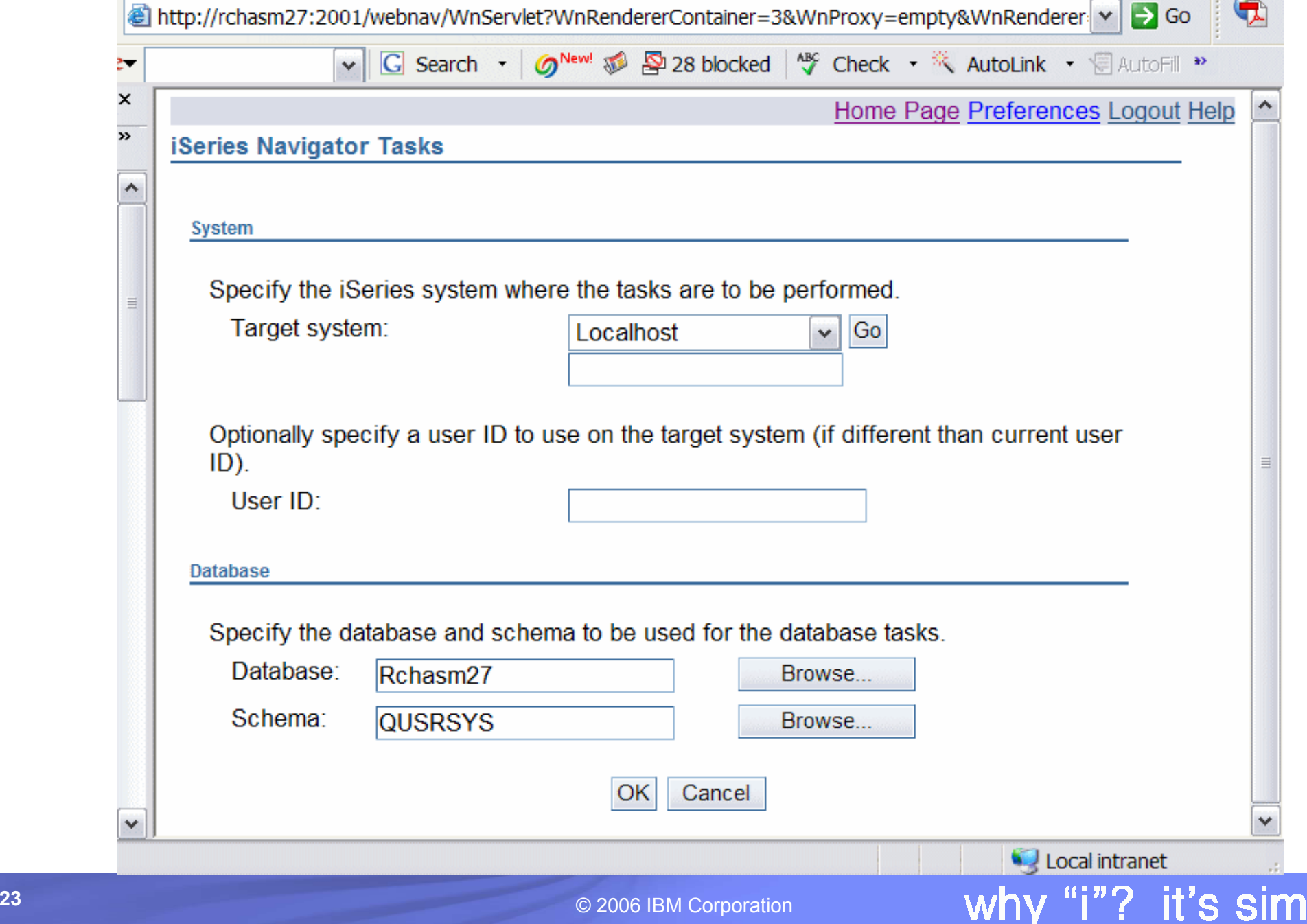

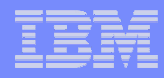

#### **Notes**

This is the base, general connection page where you specify the system on which the iSeries Navigator for Web functions will run.

You also see the default database schema to be used by any of the iSeries Navigator for Web database functions.

### URL Wizard

- URL wizard guides user through creating a customized URL to an iSeries Navigator task
- First, user is asked to select the type of task to perform
- The type of task determines the list of tasks presented in the next page
- Next, the user selects the specific task to perform

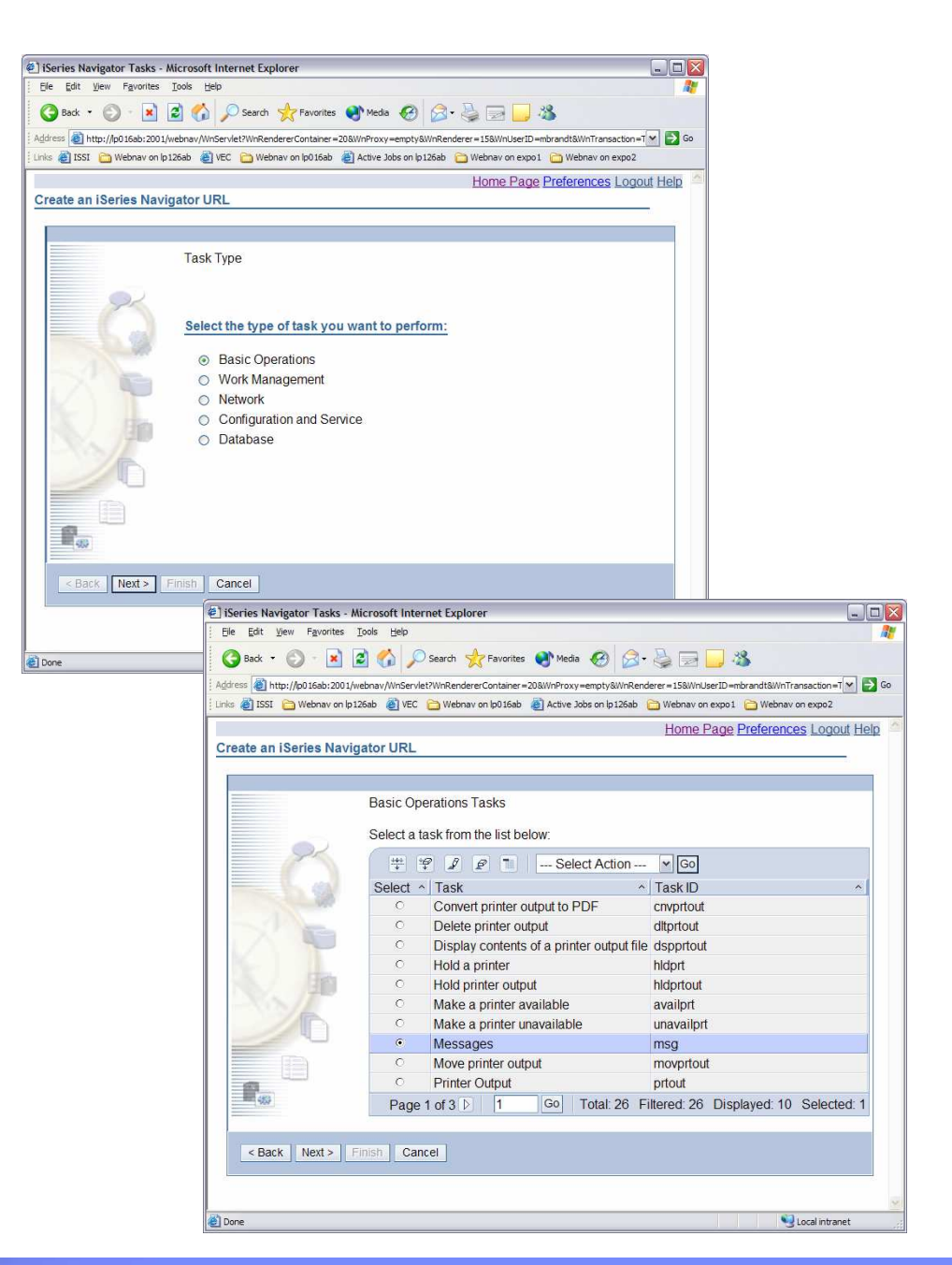

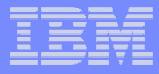

#### URL Wizard continued

- User specifies what system where the task is to be performed and the user ID to use on that system (if different than current signed-on user)
- $\mathcal{C}^{\mathcal{A}}$  If task will result in a list of data, the user can customize how that data appears
	- $-$  Number of items to be shown per page
	- Which columns of data to show and in what order
	- $-$  What data to include in the list

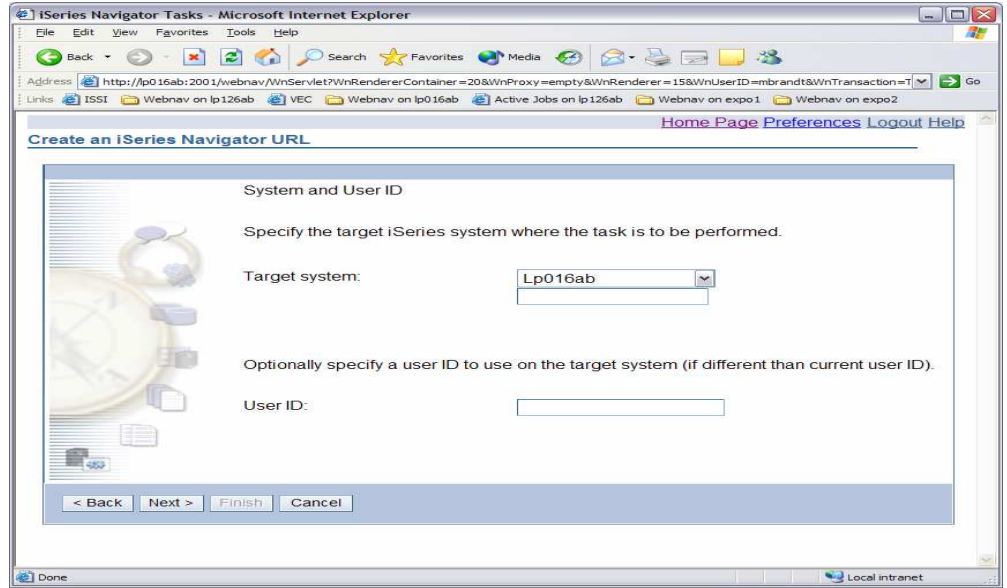

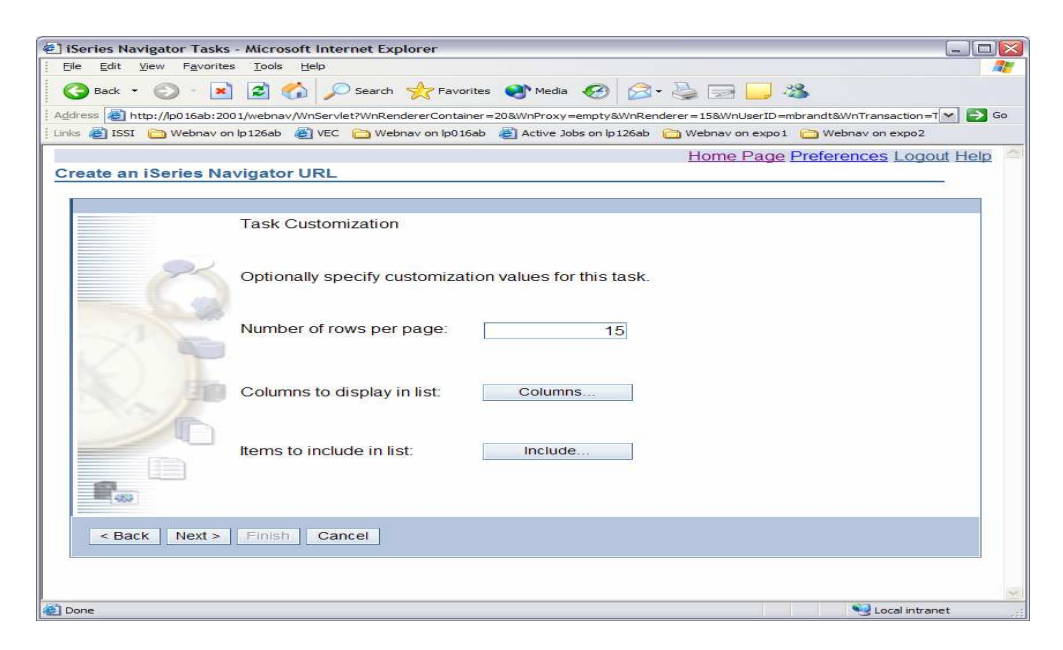

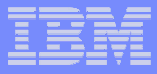

### URL Wizard continued

- $\overline{\phantom{a}}$  Columns and Include buttons are similar to specifying Columns and Include actions from an iSeries Navigator list
- However, the Columns and Include data specified here is just used in the URL
- It is not persistent as it is when specified from an iSeries Navigator list
- $\mathcal{L}_{\mathcal{A}}$  Columns and Include data specified in the URL overrides any persistent Columns and Include data

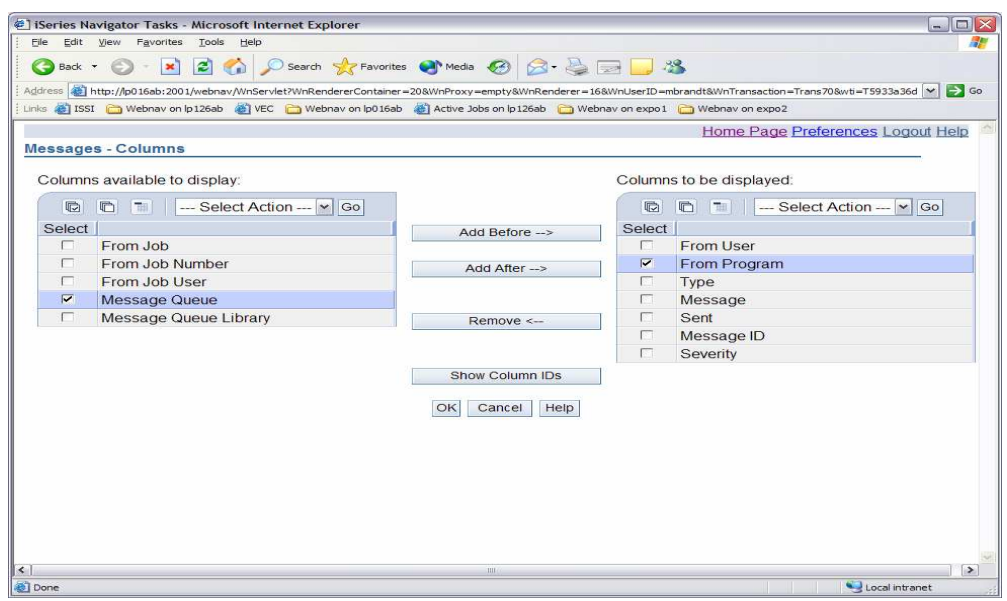

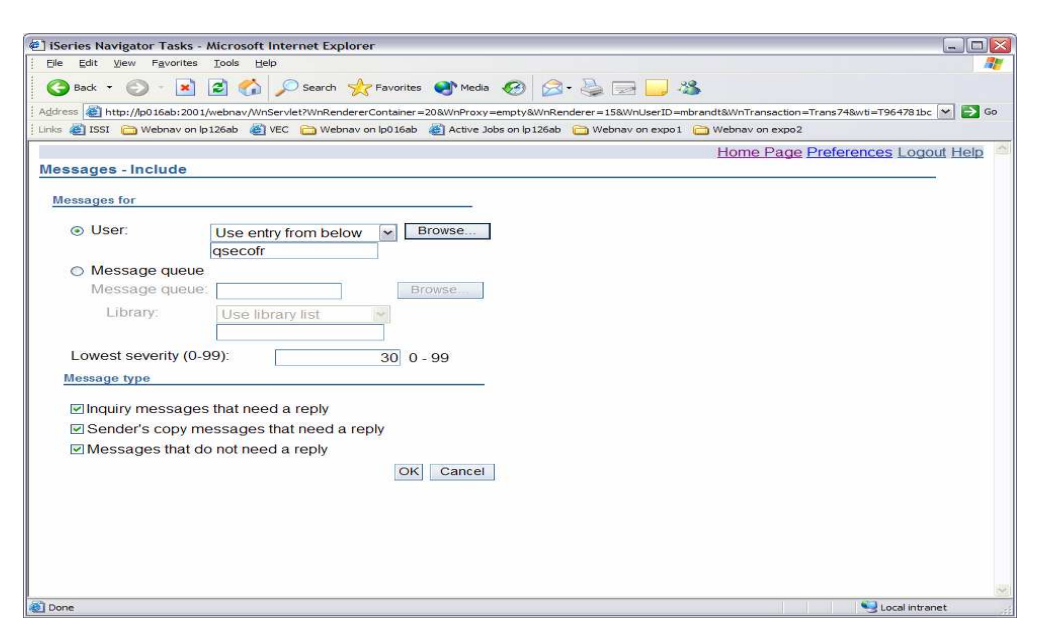

#### **Notes**

This slide depicts columns and include data customizations for handling messages.

The Columns and Include data which is specified from an iSeries Navigator list (from either the context menu or View -> Customize this view menu item on the iSeries Navigator client application or from the actions drop dow

In the URL wizard, the Columns and Include data specified is dynamic, meaning that it will be appended to the<br>URL generated and will only be used for invocations of that URL. That Columns and Include data will also<br>overrid

This dynamic Columns and Include data allows the user to customize the list without making it their default for<br>the list.

## URL Wizard continued

- $\overline{\mathbb{R}}$  The generated URL is displayed and can be invoked from this page
- Once invoked, the user can save it to their favorites
- The URL contains parameters with data from the wizard
	- $-$  Task to be invoked (task)
	- $-$  System to run task for (system)
	- $-$  User ID to use for the task (user)
	- Any customizations (table-size, columns, any include parameters)

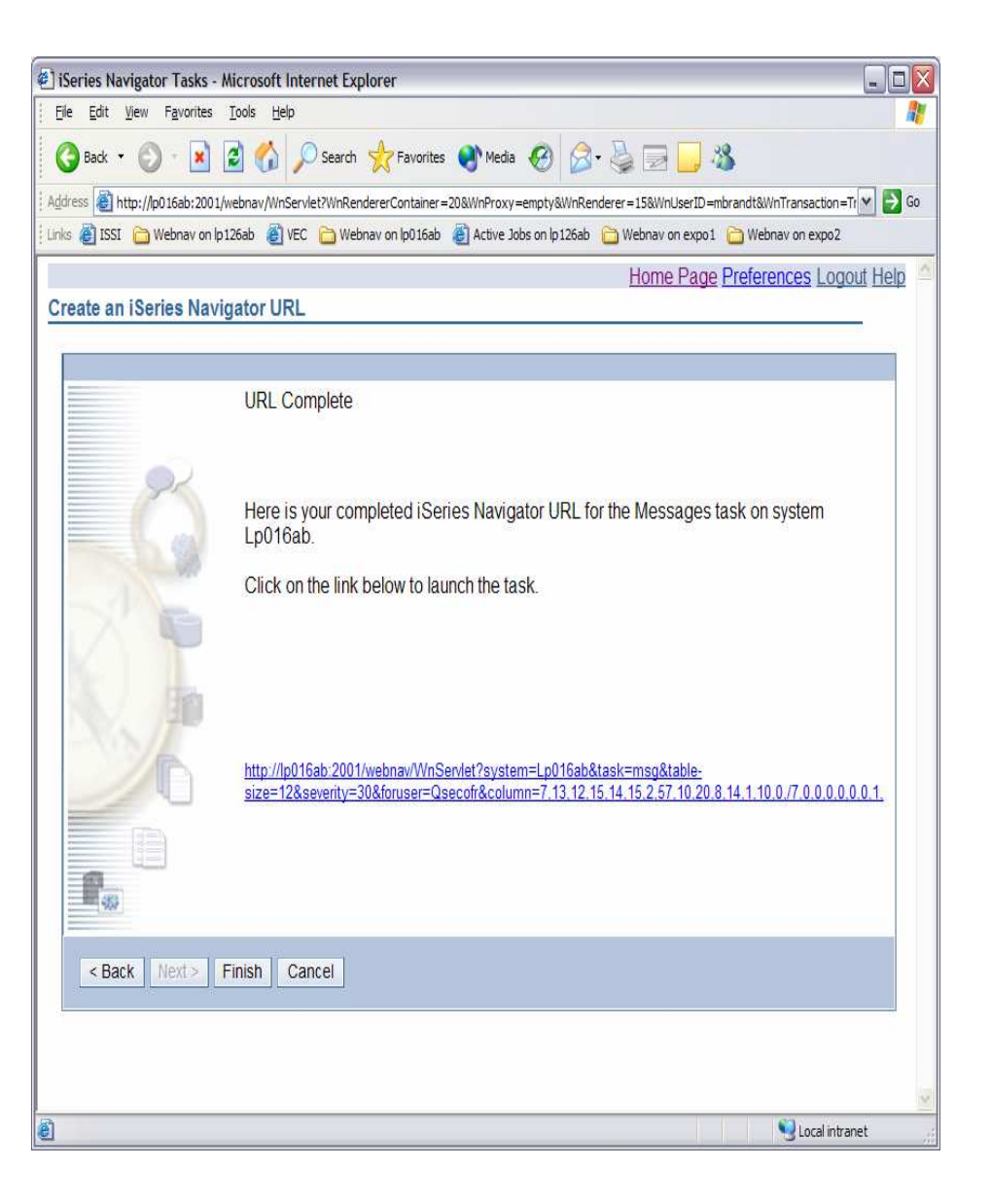

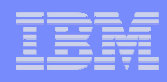

#### **Notes**

Parameters are only included in the URL if the user specified a value for them. The only parameter that is required is task. The others are all optional.

The include parameters will vary from task to task. In the above example, foruser and severity are Include parameters.

The URL can be deciphered as follows:

- task=msg The Messages list will be displayed $\mathbb{E}^{n+1}$
- system=lp016ab The messages on system lp016ab will be shown
- table-size=12 There will be 12 messages shown per page in the list of messages
- severity=30 Only messages of severity 30 or higher will be shown
- foruser=Qsecofr Only messages for Qsecofr will be shown
- columns=7,13,12,15,14,15,2,57,10,20,8,14,1,10,0/7,0,0,0,0,0,0,1 Specifies the columns that should be shown<br>along with their width and alignment information. The columns are identified by column ID number which are<br>unique

The user parameter was not specified, so the currently signed-on user will be used.

### Lists on the Web

- $\mathcal{L}_{\mathcal{A}}$  iSeries Navigator lists are rendered differently on the web, yet provide the same functionality
- Actions that affect the entire list as well as actions specific to selected items in the list are available from the actions drop down
- Context menu for a specific item in the list available by clicking on arrow after item name

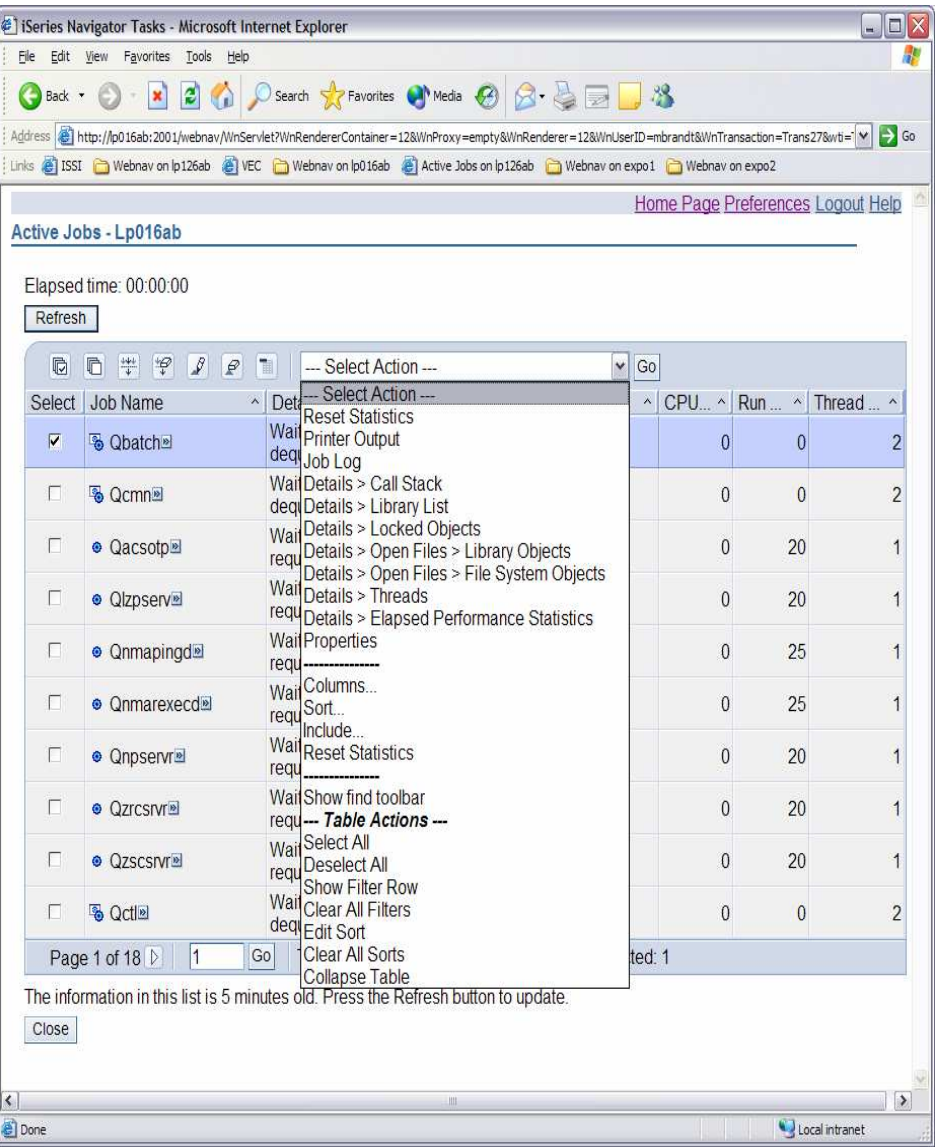

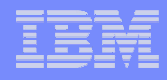

#### **Notes**

Lists are rendered in a manner consistent with how a web-user would expect to see them. The functionality is the same. Only the "look" is different.

The drop down menu provides actions that affect the entire list (i.e. Columns, Include) as well as actions specific to the currently selected items (i.e. Printer Output, Job Log).

After selecting an action from the drop down menu, the Go button must be pressed to invoke it. Clicking on the arrow icon next to an individual item brings up the context menu for the item. This menu includes only those actions valid for that item.

## Additional List Features

- Ē. Button to refresh list data
- $\overline{\mathbb{R}}$  Tool bar to manipulate data
	- Sort on multiple columns
	- Filter list data
	- Select / deselect all

#### $\mathcal{L}_{\mathcal{A}}$ Navigation area

- Page forward or backward
- Go directly to a specific page

#### $\overline{\phantom{a}}$ List status information

- Number of items in list
- Number of items filtered
- Number of items displayed
- Number of items selected

#### $\mathcal{L}_{\mathcal{A}}$ List "freshness indicator"

– Indicates how recently the data was retrieved from the iSeries

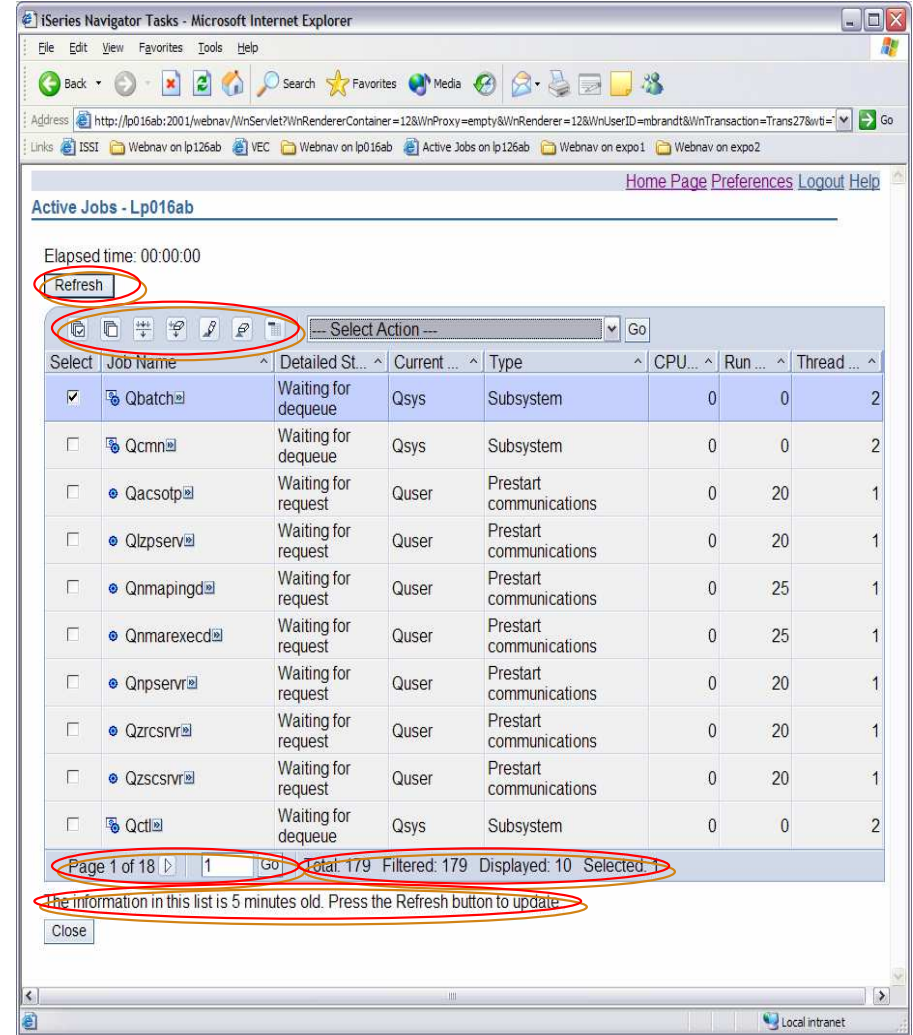

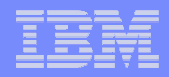

#### **Notes**

The tool bar icons from left to right are as follows:

Select all – Selects all items in the list

Deselect all – Deselect all items in the list

Show filter row – Shows an additional row underneath the column headings that indicate whether a filter is set<br>for particular column. A filter limits the amount of data shown in the list. A filter can be set by clicking on

Clear all filters – Clears all filters set for the list. All data in the list will be shown.

Edit sort – Brings up a sort section in the list. From this section, the user can specify up to three columns to sort on and how to sort them (ascending or descending). Once sort criteria is specified and the OK button is

Clear all sorts – Clears all sorts from the list. The data in the list appears in its original order

Collapse table – Collapses the table so no list data can be seen. Once collapsed, this tool buttons becomes Expand table and will show the list data once again.

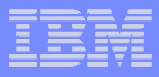

## iSeries Navigator Preferences

- **Service Service**  Preferences for webnav can be set through the preferences task (task=pref)
- $\overline{\phantom{a}}$  Also a link at the top of any iSeries Navigator web page
- $\overline{\phantom{a}}$  General Preferences
	- Number of list items shown per page
	- Indicate if new lists are shown in separate window
- $\overline{\phantom{a}}$  Database Preferences
	- Naming option

#### T. URL Parameter Defaults

- Target system
- User ID<br>– Databas
- Database
- Schema

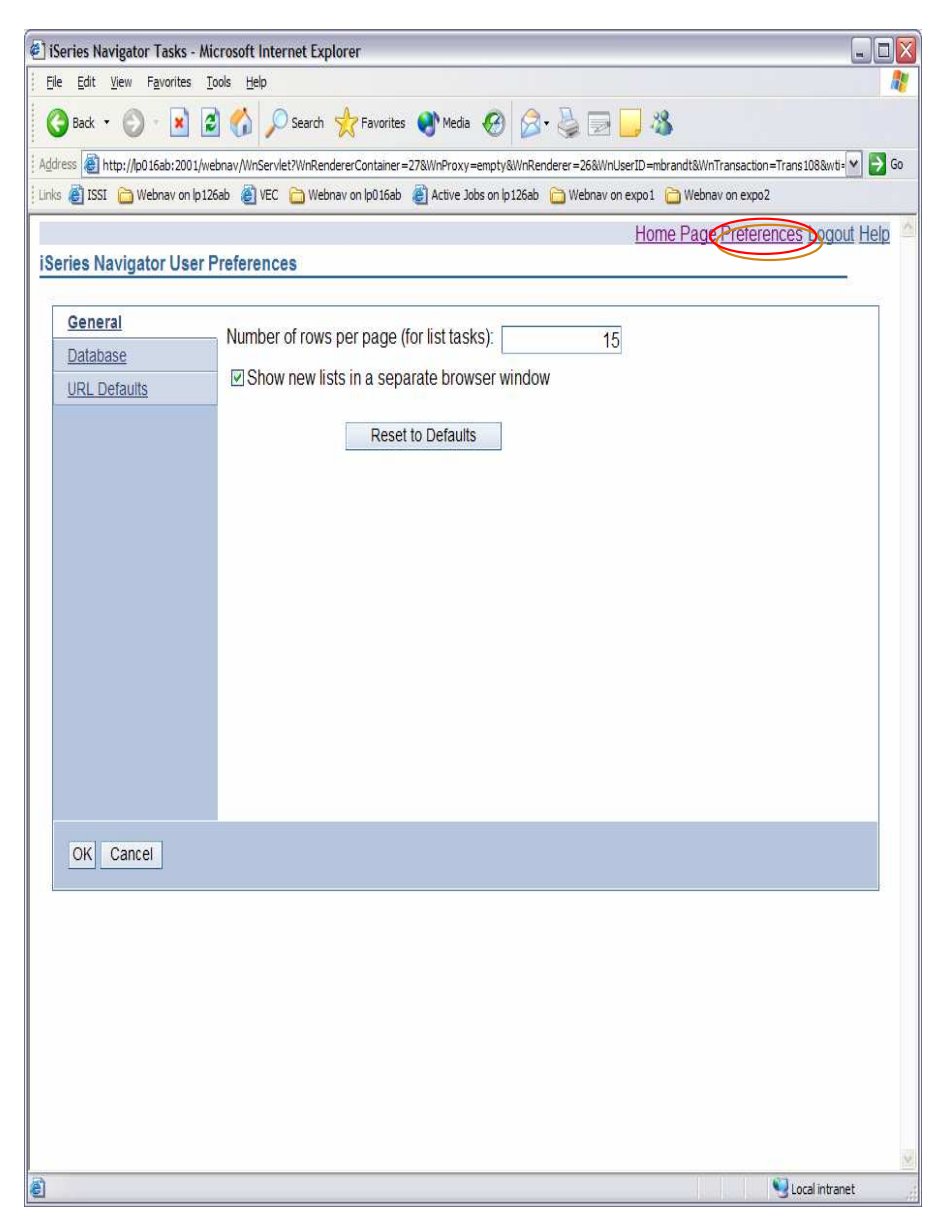

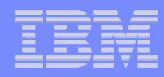

#### **Notes**

These properties are stored in the Java registry and can only be changed through this interface. They are user-specific, meaning changes made by a user only affect that user.

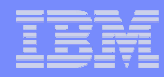

#### V5R4 Tasks on the web

#### $\mathcal{L}_{\mathcal{A}}$ Basic operations

- Messages (msg)
- System Operator Messages (sysoprmsg)
- \*\*QSYSMSG messages (qsysmsg)
- –Send a Message (sndmsg)
- –Printer Output (prtout)
- \*\* Display Printer Output (dspprtout)
- \*\* Reply to a Message for Printer Output (rpyprtout)\*\* Tasks in Blue were added in V5R4) - Active Jobs (action)<br>
Static operations<br>
System Operator Messages (sysopymeg) - or lotted Subsystems (sbs)<br>
System Operator Messages (syspemsg) - or lotted and Output Queu<br>
\*\* CSYSMSG
- **\*\* Release Printer Output (rlsprtout)**
- \*\* Move Printer Output (movprtout)
- \*\* Delete Printer Output (dltprtout)
- \*\* Convert Printer Output to PDF (cnvprtout)
- \*\* Printer Output Properties (prtoutprop)
- User Jobs (usrjob)
- \*\* Printers (prt)
- \*\* Reply to a message for a Printer (rpyprt)
- \*\* Hold a Printer (hldprt)
- –\*\* Release a Printer (rlsprt)
- \*\* Start a Printer (startprt)
- \*\* Stop a Printer (stopprt)
- \*\* Restart a Printer (restartprt)
- \*\* Printer Properties (prtprop)
- \*\* Make a Printer Available (availprt)
- \*\* Make a Printer Unavailable (unavailprt)
- ×, Work Management
	- Active Jobs (actjob)
	- Server Jobs (svrjob)
	- Active Subsystems (sbs)
	- Output Queues (outq)
	- \*\* Clear and Output Queue (clroutq)
	- \*\* Hold an Output Queue (hldoutq)
	- \*\* Release and Output Queue (rlsoutq)
	- Delete a Job (dltjob)
	- Hold a Job (hldjob)
	- Release a Job (rlsjob)
	- Move a Job (movjob)
	- Work with a Job (wrkjob)
	- Job Properties (jobprop)
	- Display Joblog for a Job (joblog)
	- Display Locked Objects for a Job (lockobj)
	- –Display Call Stack for a Job (callstack)
	- Display Open Files for a Job (openfiles)
	- Display Library List for a Job (liblist)
	- Display Performance Statistics for a Job (perfstats)
	- Display Threads for a job (threads)
	- \*\* All Job Queues (alljobq)
	- \*\* Active Job Queue (actjobq)
	- \*\* Hold a Job Queue (hldjobq)
	- \*\* Release a Job Queue (rlsjobq)
	- \*\* Clear a Job Queue (clrjobq)
	- \*\* Active Memory Pools (actpool)
	- \*\* Shared Memory Pools (shrpool)
	-

#### V5R4 Tasks on the Web - Continued

#### Database

- All Objects (db.allobj)
- Aliases (db.alias)
- Create an Alias (db.crtalias)
- Constraints (db.cst)
- Indexes (db.idx)
- Create an Index (db.crtidx)
- Sequences (db.seq)
- Create a Sequence (db.crtseq)
- Tables (db.tbl)
- Create a Table (db.crttbl) –
- Distinct Types (db.typ)
- Create a Distinct Type (db.crttyp)
- Journals (db.jrn)
- Journal Receivers (db.jrnrcv)
- SQL Procedures (db.proc)
- SQL Packages (db.pkg)
- Create a Schema (db.crtschema)
- Select Schema (db.selschema)
- Triggers (db.trg)
- Views (db.view)
- Functions (db.func)
- \*\* Table Partitions (db.tblpart)
- \*\* Schemas (db.schema)
- \*\* Databases (db.database)
- \*\* Table Indexes (db.tblidx)
- \*\* Performance Monitors (db.perfmon)
- \*\* Create Performance Monitor (db.crtmon)
- \*\* Import Data (db.import)
- \*\* Export Data (db.export)
- \*\* Index Advisor (db.idxadv)
- Configuration and Service
	- Work with System Values (sysval)
	- Time Management (timemgmt)
	- \*\* Disk Status (dsksts)
	- \*\* Change Password (chgpwd)
		- \*\* History Log (dsplog)

#### **Network**

- **\*\* TCP/IP Servers (tcpsvr)**
- \*\* Universal Connection Wizard (ucw)

#### General iSeries Navigator Tasks

- iSeries Navigator Tasks Home Page (home)
- \*\* View All Tasks (list)
- \*\* Trace Levels (trace)
- \*\* User Preferences (pref)
- \*\* Configuration Options (config)
- \*\* Command Prompter (runcmd)
- \*\* Work with Jobs (wrkjobs)
- \*\* Work with Messages (wrkmsgs)
- \*\* Work with Printer Output (wrkprtout)

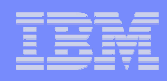

#### **Notes**

This slide and the previous slide list all of the iSeries Navigator tasks that are available on the web. Those tasks that appear in blue were added to the web in V5R4. In the parenthesis after each task name is the task value used in the URL (task=).

Using the i5/OS-provided HTTP \*ADMIN server you can start the i5/OS-supplied WAS V6.0 instance known as sysinst/admin, which is where the iSeries Navigator tasks on the Web java servlets are installed the first time you start sysinst/admin. Thereafter you can customize the look of the window shown to you and which functions (Java servlets – URL (tasks) you can generate URLs for.

The next set of slides show some simple examples of the basic iSeries Navigator for the Web functionalcategories.

You could use the URL Advisor to build URLs that can link directly to these and customized versions of these example windows. Note the list and actions shown on the different examples. Many more examples than those shown are available.

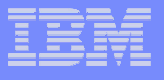

#### Basic Operations, no customization example

Home Page Preferences Logout Help

#### iSeries Navigator Tasks - Localhost

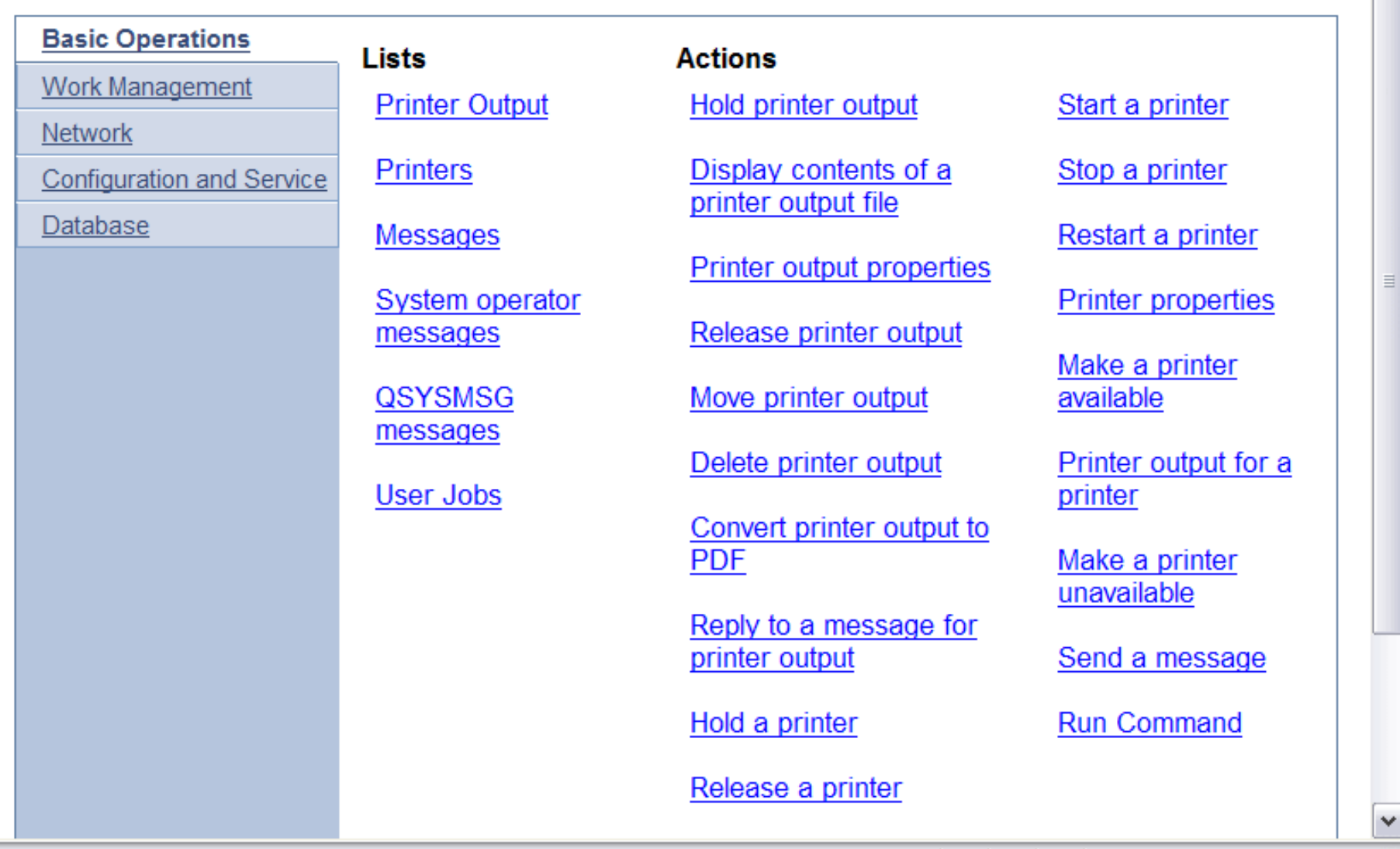

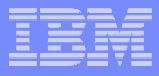

#### Work Management, no customization example

Home Page Preferences Logout Help

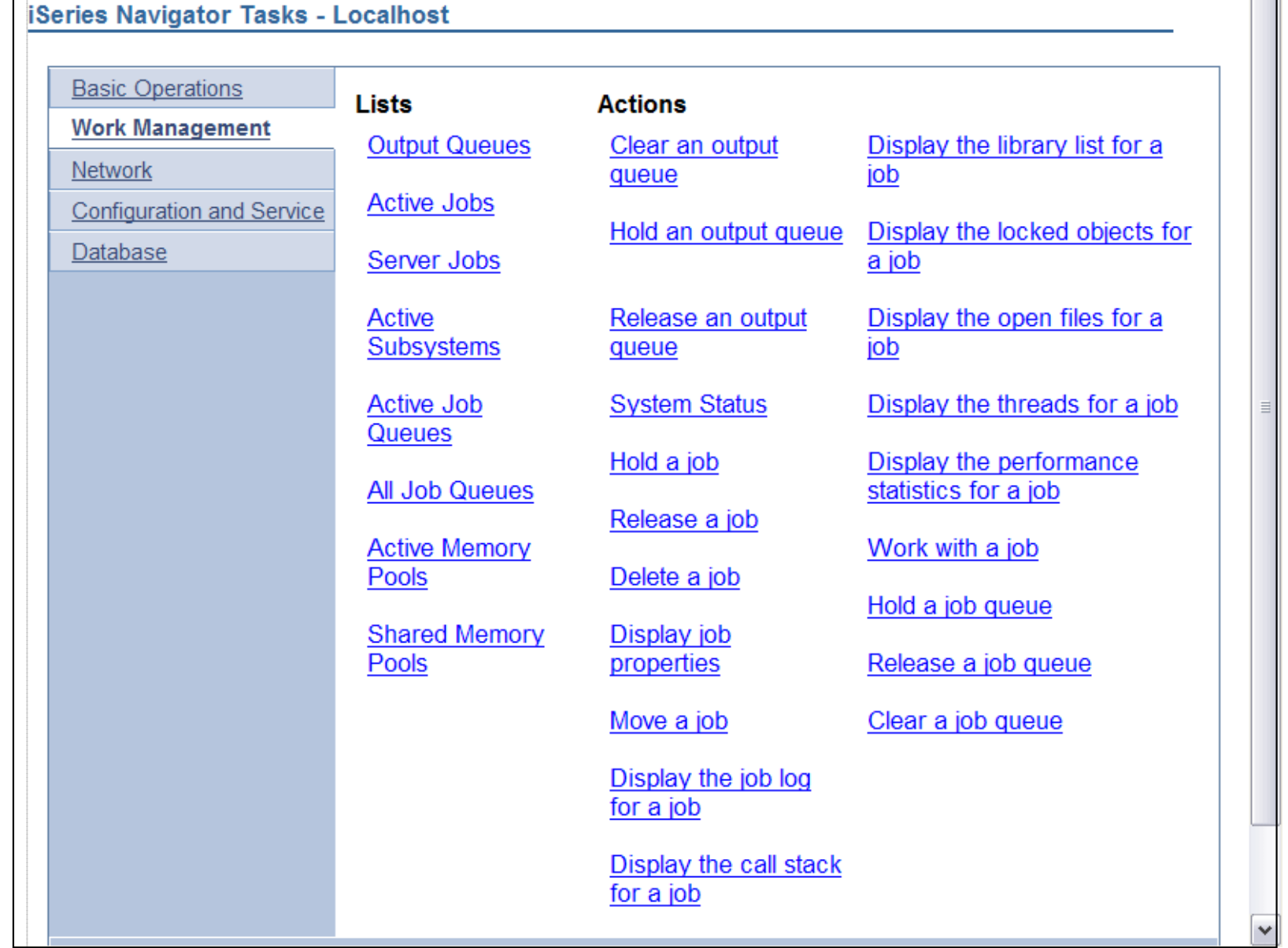

© 2006 IBM Corporation <sup>41</sup>

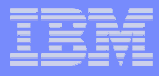

## Network - servers, no customization example

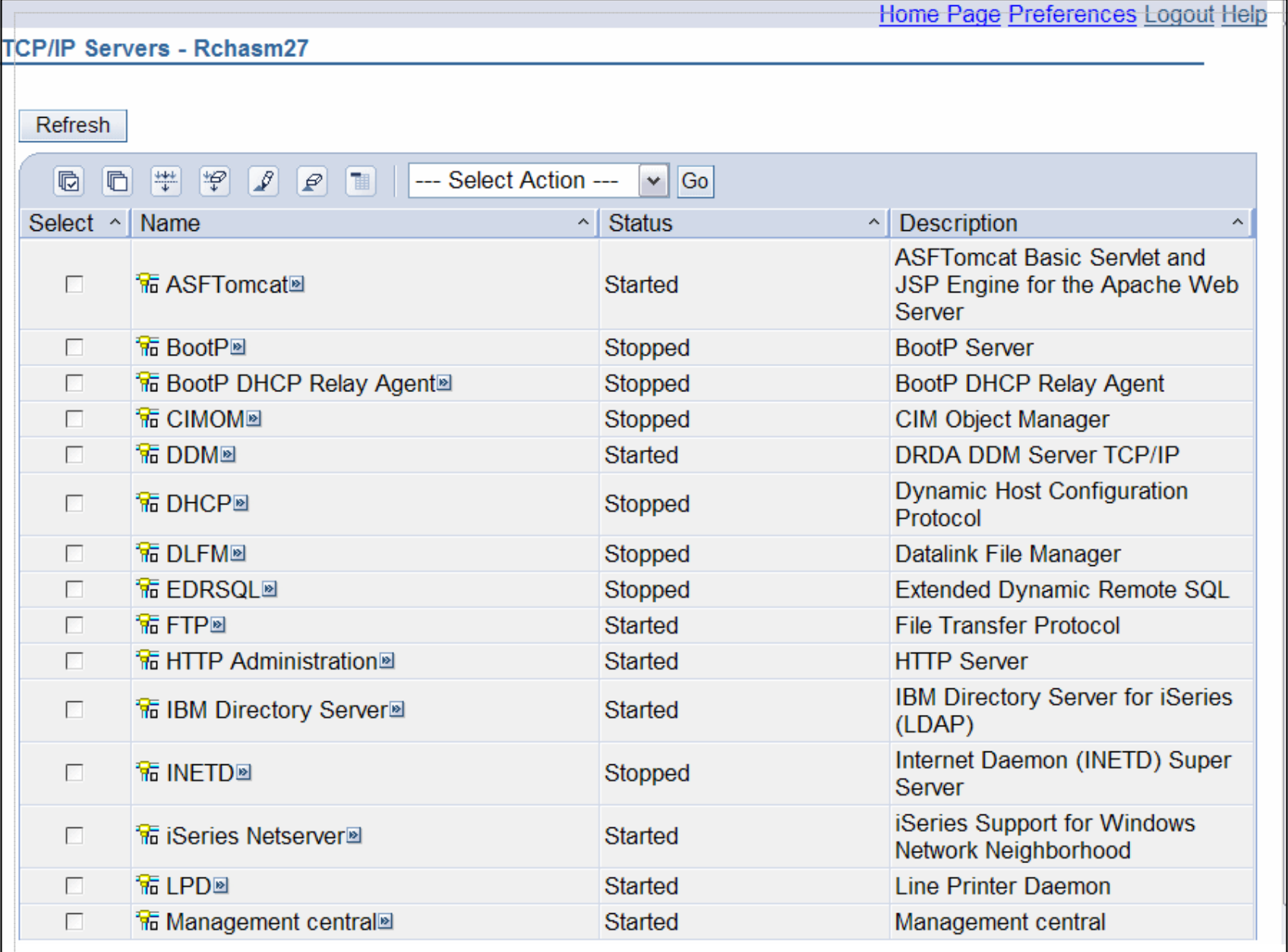

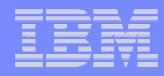

### Configuration and Service, no customization example

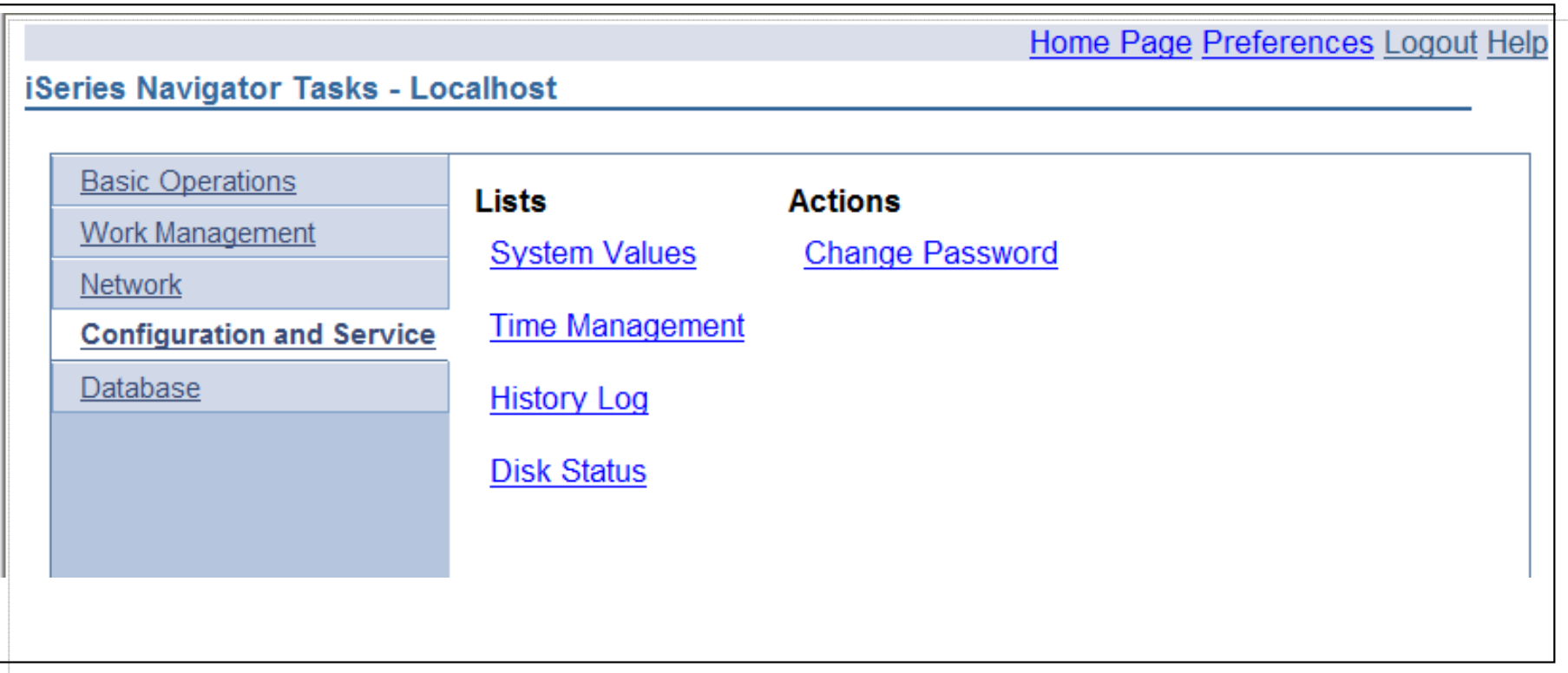

#### Database, no customization example

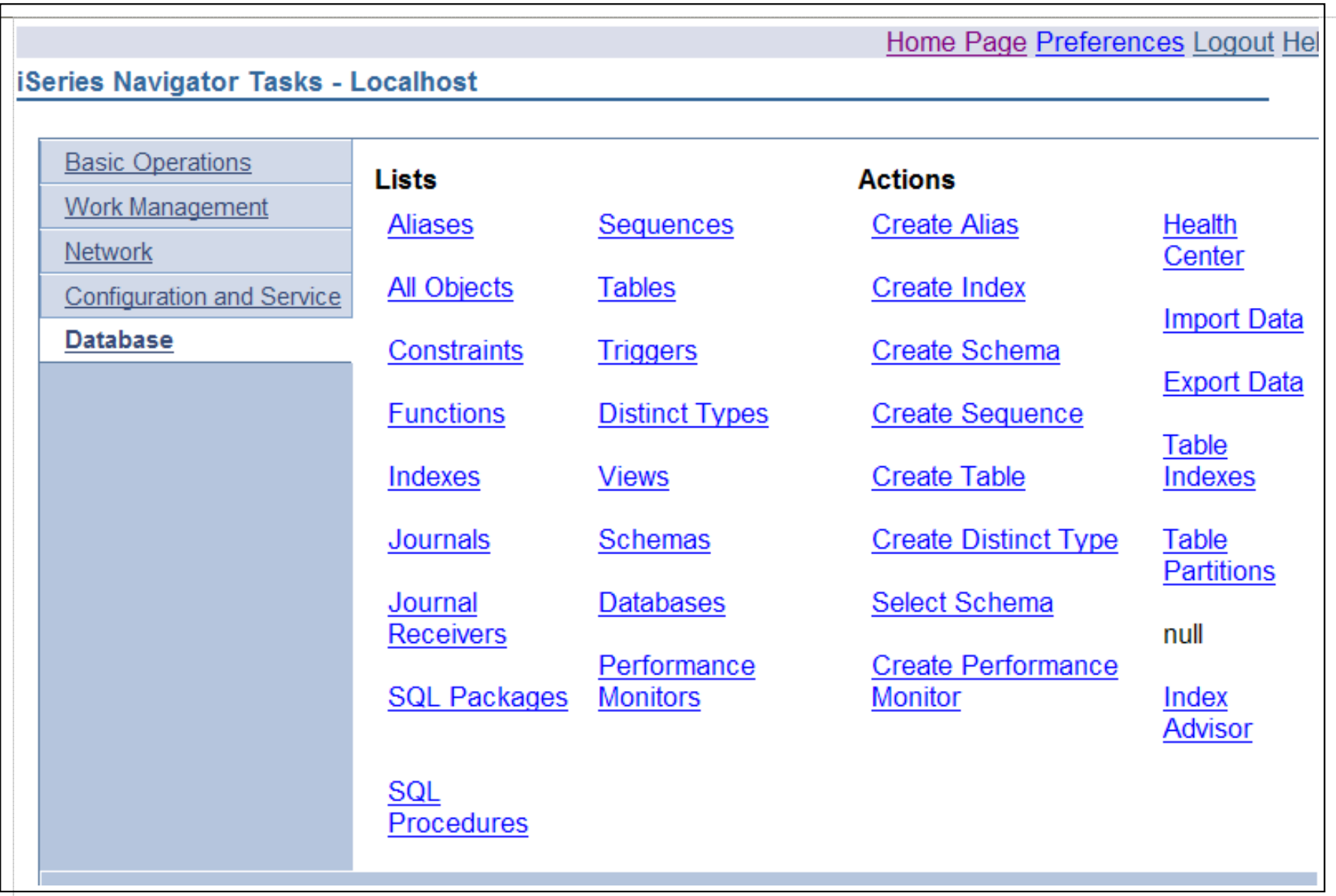

© 2006 IBM Corporation <sup>44</sup>

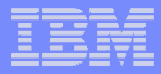

#### Database – schema actions, no customization example

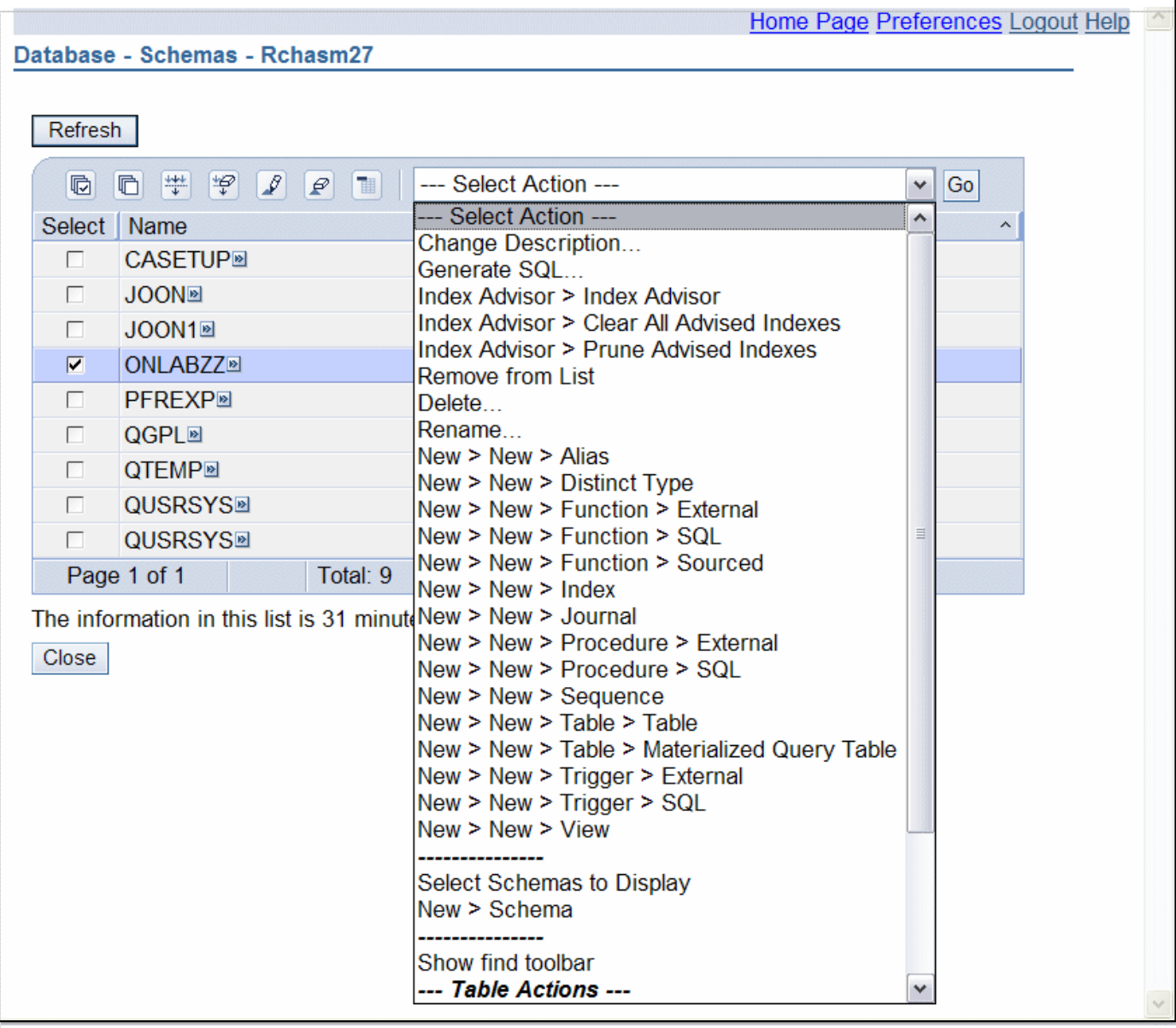

© 2006 IBM Corporation <sup>45</sup>

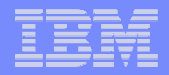

# V5R4 iSeries Navigator tasks on the Web **Security**

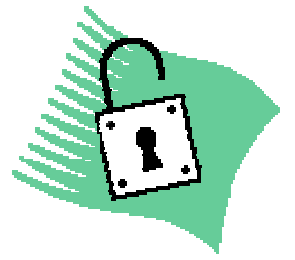

© 2006 IBM Corporation <sup>46</sup>

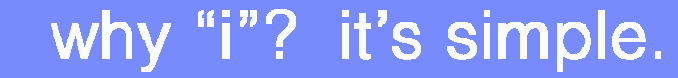

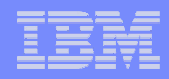

## **SSL**

- **The State**  There are two kinds of Secure Socket Layer (SSL) connections that you need to consider configuring in order to run iSeries Navigator tasks on the Web securely:
- $\mathcal{L}_{\mathcal{A}}$  The first type of SSL connection is used in a connection between a Web browser and the iSeries system that is hosting iSeries Navigator tasks on the Web.
- $\mathcal{L}_{\mathcal{A}}$  The second type of SSL connection is used by the iSeries Navigator tasks on the Web interface to retrieve data from the local iSeries and any managed secondary systems.

### Authentication Filter & SSL Warning

- By default, customers receive a WARNING MESSAGE when first connecting to webnav.
- If the iSeries machine is safely behind a firewall, this can be switched off.
- Controlled by parameters in webnav.properties, or by usingthe Configuration task (task=config)
- **Service Service** Recommended reading:

http://publib.boulder.ibm.com/infocenter/is eries/v5r4/index.jsp?topic=/rzatg/rzatgsecurity.htm(setup security)

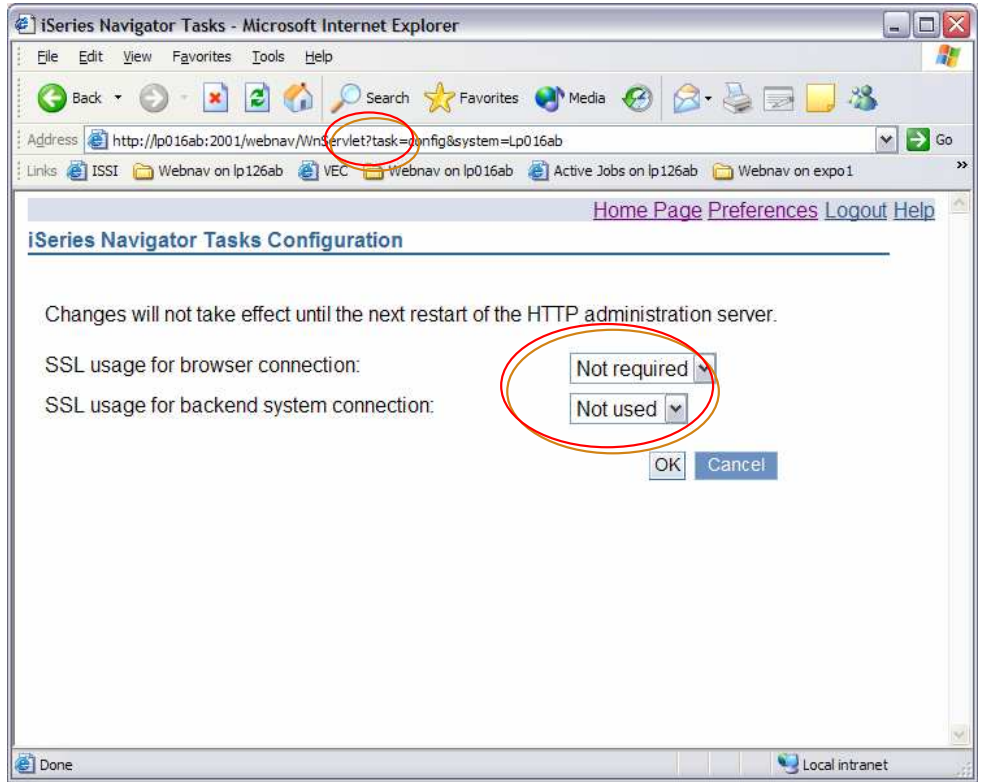

#### **Notes**

To turn off SSL warning, set SSL usage for browser connection to Not required and SSL usage for backendsystem connection to Not used. Changes to these settings apply to all users.

To change it within the webnav.properties file:

- edit file /QIBM/UserData/OS400/iSeries Navigator/config/webnav.properties.
- Add or change properties httpSSL=notrequired and SocketConnectionSSL=notused.

#### Controlling Access to iSeries Navigator Tasks for the Web

- in. User access to iSeries Navigator Tasks for the Web is controlled by Application Administration
	- Whether the user can configure webnav on the server
	- Whether the user can manage the server using webnav
	- Whether the user can use webnav from this server
- Initially set to All Object access level
- Access to individual webnav tasks also controlled by AppAdmin settings
- AppAdmin is configured using the PC Client version of iSeries Navigator

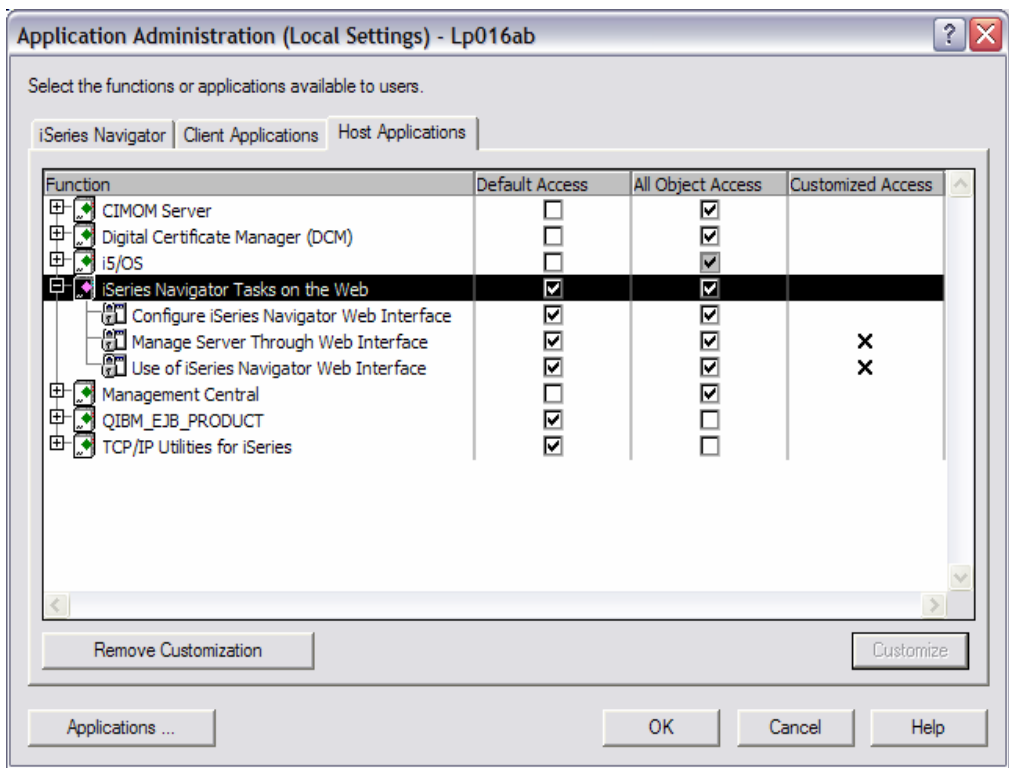

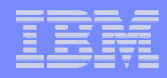

#### **Notes**

To get to webnav settings in AppAdmin, in iSeries Navigator, right-click on the system to configure and select<br>Application Administration. Click on the Host Applications tab and expand iSeries Navigator Tasks for the Web.<br>

Access to iSeries Navigator functions as specified in AppAdmin are used by webnav. For example, if a user was denied access to Active Jobs through AppAdmin, that user will not have access to Active Jobs (task=actiob) on th

Any changes made to AppAdmin settings will require the iSeries Navigator web application to be restarted due to caching of access values. To do this, go to the HTTP Administration web page (http://<system name>:2001/HTTPAdmin). Click on the Manage tab and then click on the Application Servers tab. SelectSYSINST/ADMIN – V6 from the Server drop down. Click on Manage Installed Applications in the left-hand<br>pane. From the list of applications, select iSeries Navigator and press the Stop button. Once stopped, press<br>the Start b

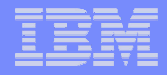

#### iSeries Nav Tasks on the Web

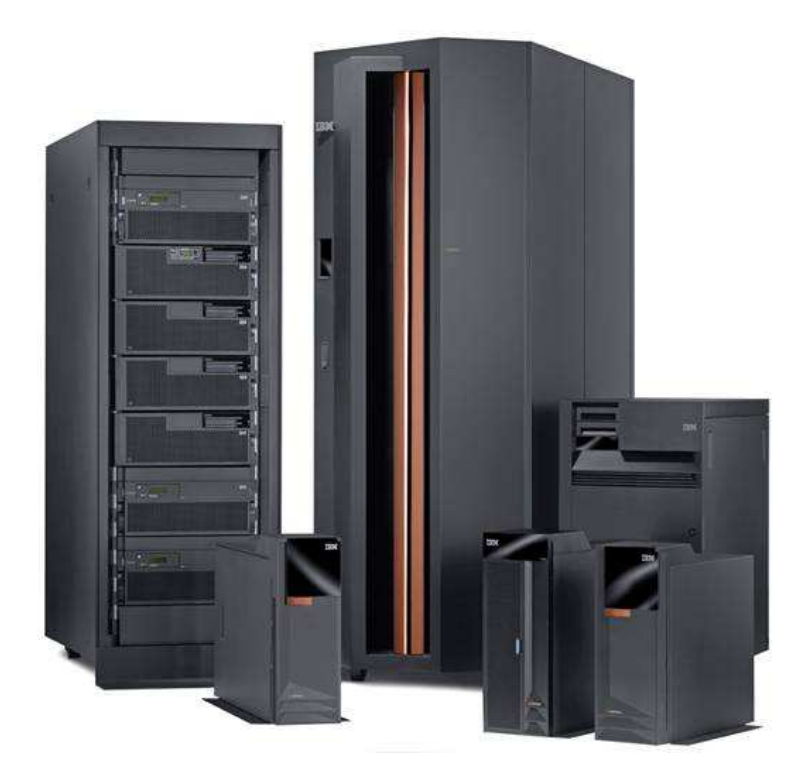

#### THANKS

© 2006 IBM Corporation <sup>52</sup>

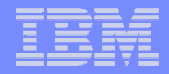

#### Appendix – Problem Determination

© 2006 IBM Corporation <sup>53</sup>

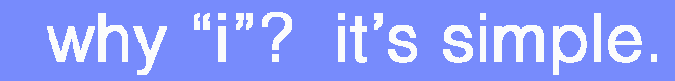

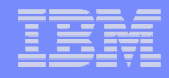

#### Problem Determination

- Since iSeries Access for Web functions require use of the HTTP ADMIN server and the i5/OS-supplied WAS instances –sysinst/admin we provide some problem determinationinformation regarding the initial setup to run this interface
- For other problems, consult the WebSphere or iSeries Navigator logs for more information.
- WAS System Instance (sysinst/admin) must be up and running
- System instance provided by i5/OS is required by the following, starting with V5R3:
	- $-$  iSeries Navigator URL Advisor (browser graphical interface
	- IBM Directory Server for i5/OS (browser graphical interface)
		- •This is the graphical interface to LDAP information and capabilities

#### Problem #1 – HTTP Admin Server is not running

- Will result in "The page cannot be displayed" error message when accessing iSeries Navigator tasks
- HTTP Admin Server will show up as not running in iSeries Navigator
- $\overline{\phantom{a}}$  Start the server via iSeries Navigator or STRTCPSVR command

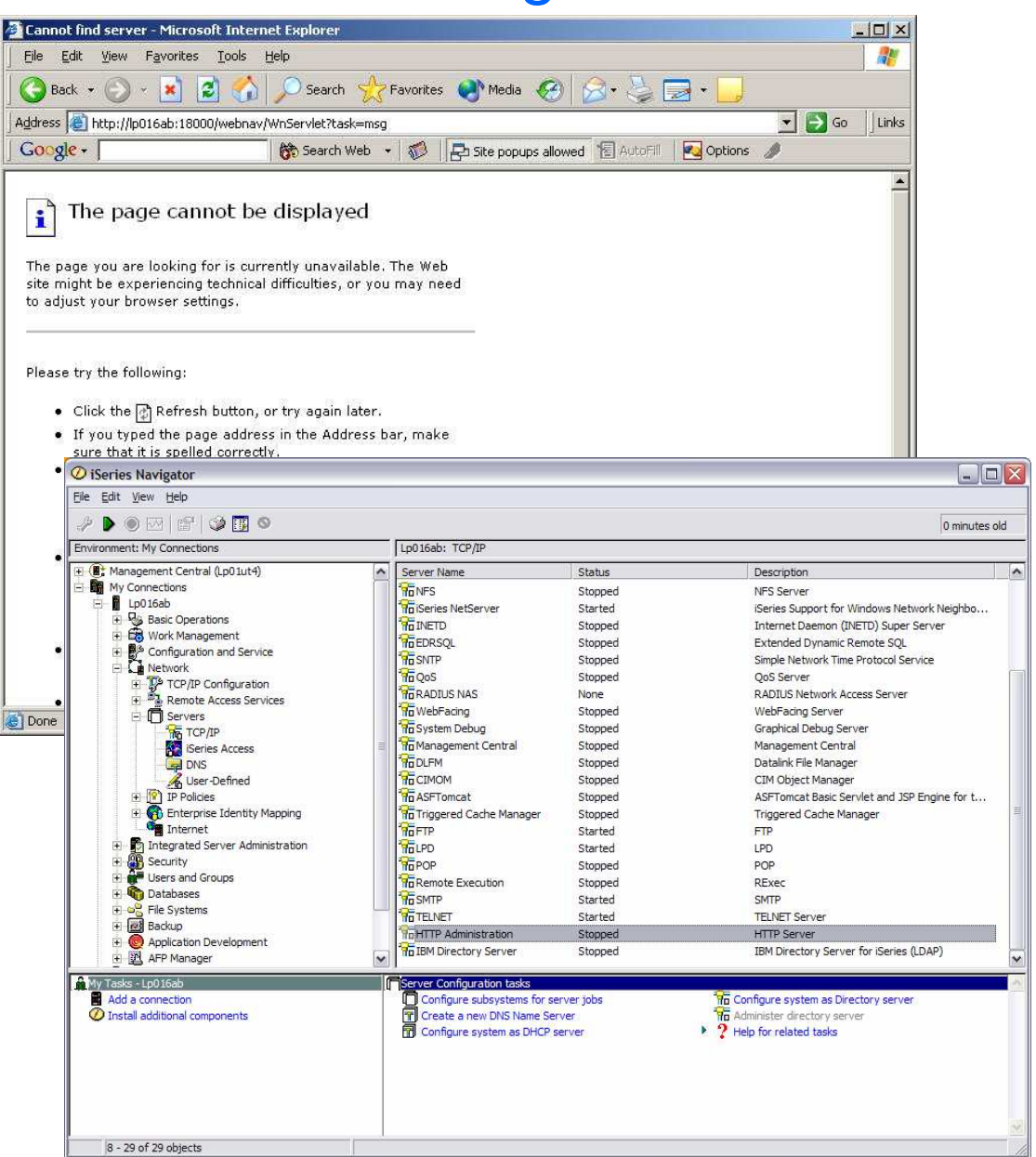

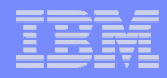

#### **Notes**

Viewing the status of the HTTP Admin server through iSeries Navigator must be done on the client. In the lefthand navigation tree, under the system you are trying to use the Admin server on, expand Networks -> Servers. Click on TCP/IP and the TCP/IP servers will appear in the right-hand pane. Find HTTP Administration in the list. If it is not running, right click on it and select Start.

To view from the green screen, do Work with Active Jobs (WRKACTJOB) command and look for ADMIN jobs under QHTTPSVR subsystem. If none appear, the Admin server must not be running. To start it, use the command STRTCPSVR SERVER(\*HTTP) HTTPSVR(\*ADMIN).

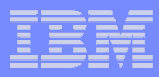

#### Problem #2 – System Instance is not running

- System instance provided by i5/OS is required by
	- iSarias Navigator I II - iSeries Navigator URL Advisor (browser)) –
	- IBM Directory Server for i5/OS browser graphical interface
- **Nill result in "Internal Server"** Error" message when trying to access iSeries Navigator tasks
- System Instance will show up as not running in HTTP Admin GUI
- $\overline{\mathcal{A}}$  Ensure HTTP Admin configuration was completed
- $\overline{\mathbb{R}}$  Start the System Instance via the HTTP Admin GUI

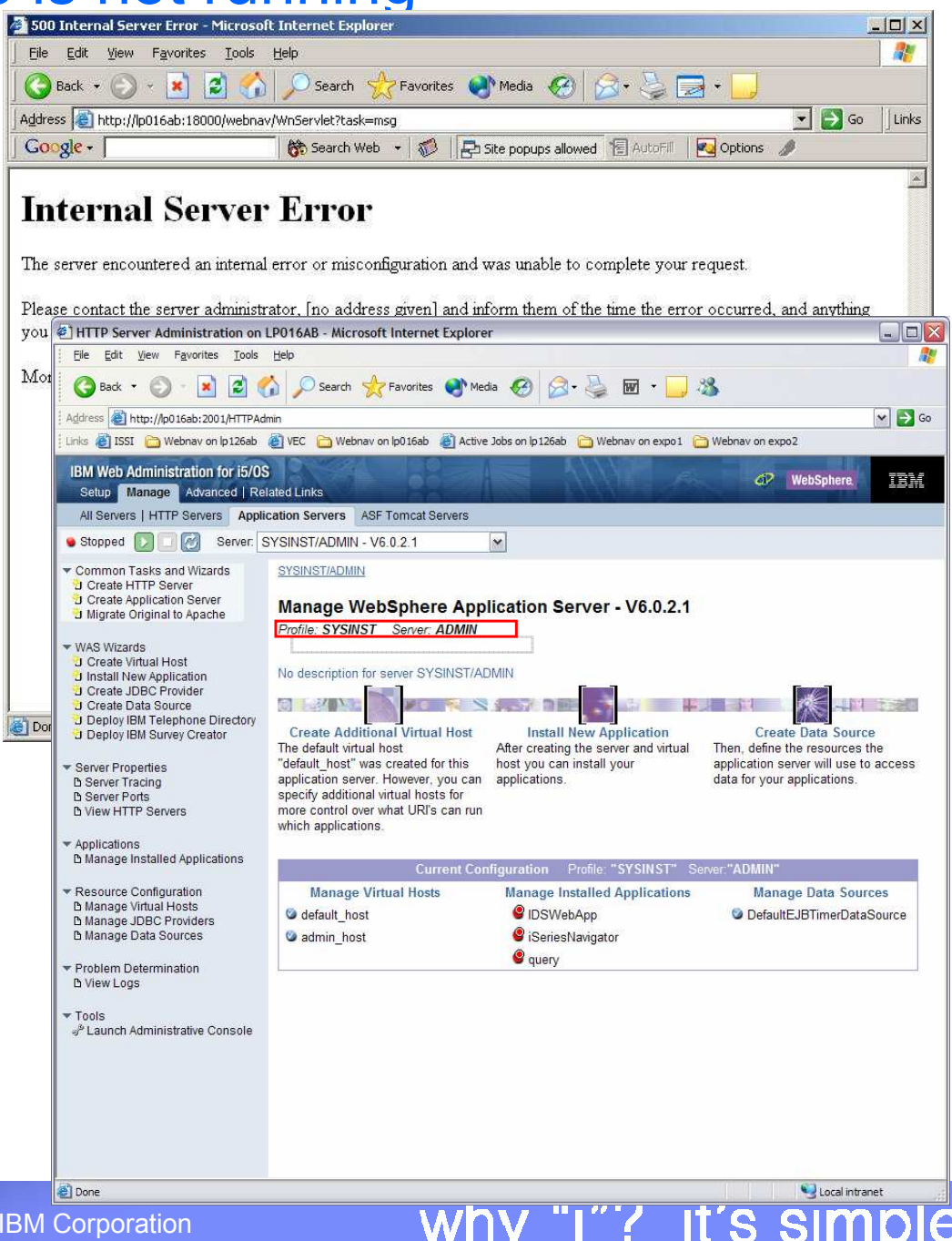

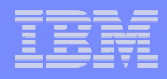

#### **Notes**

To view the application servers via the GUI,

- $\mathcal{L}_{\mathcal{A}}$ go to the iSeries Tasks page (http://<web-server-system>:2001)
- $\mathcal{H}$ select the IBM Web Administration for i5/OS link.
- $\mathcal{L}$ From the top set of tabs, select Manage.
- $\mathcal{H}$ From the set of tabs that appears below those, select Application Servers.
- $\mathbf{u}$ From the Server drop down, select SYSINST/ADMIN – V6.

The status of the server is in the upper left-hand corner.

To start the system instance, press the Start button to the right of the status.

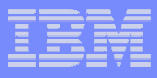

#### Problem #3 – iSeries Navigator application has been stopped

- The iSeries Navigator application has been stopped on the Websphere Application Server
- $\mathcal{L}_{\mathcal{A}}$  Will result in "The page cannot be found" error message
- $\mathcal{C}^{\mathcal{A}}$  From Application Servers tab, can see that iSeries Navigator application is not running.
- $\mathbb{R}^2$ Start the application

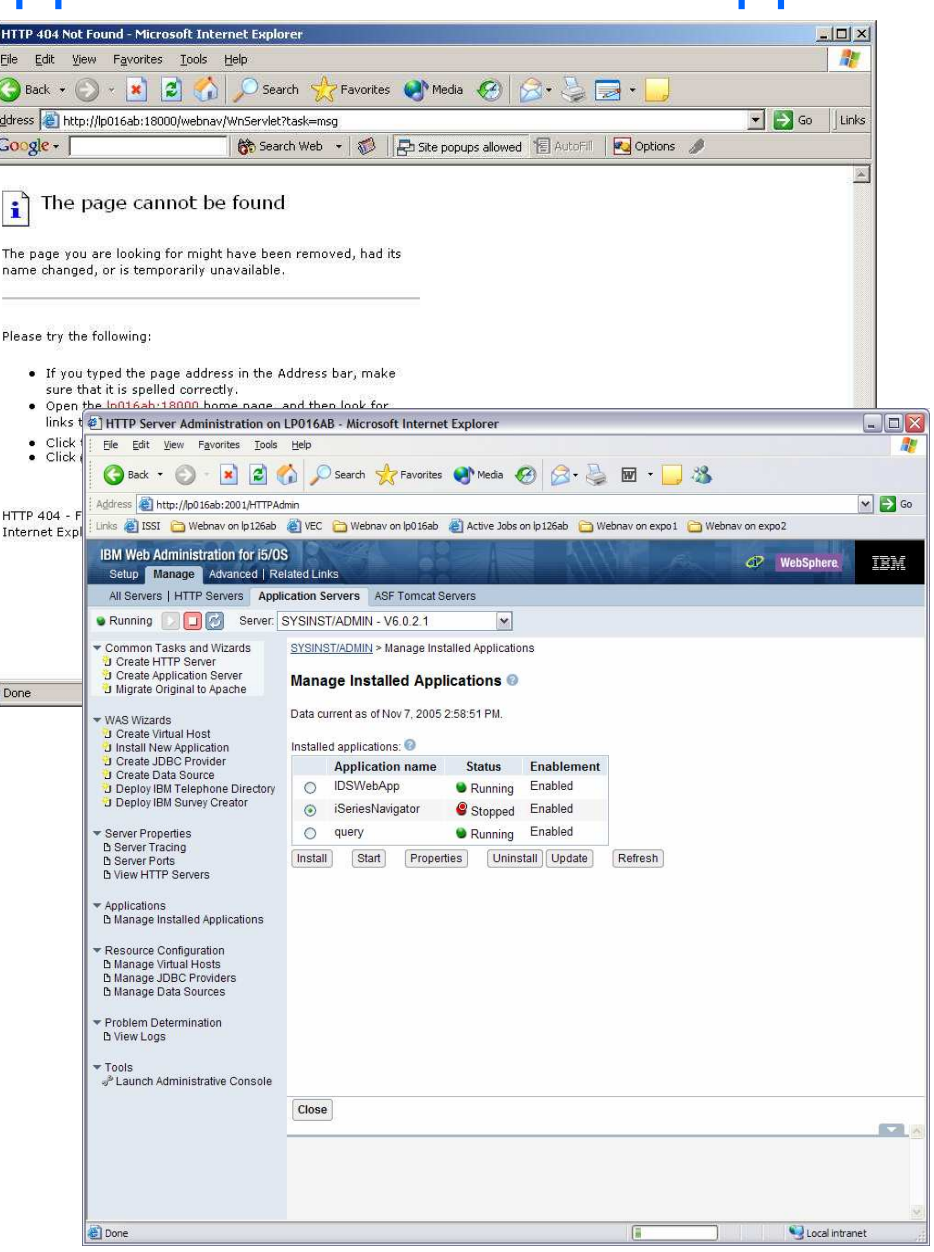

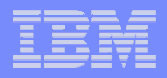

#### **Notes**

To view the application servers via the GUI

- $\mathcal{C}$ go to the iSeries Tasks page (http://<web-server-system>:2001)
- $\overline{\phantom{a}}$ select the IBM Web Administration for i5/OS link.
- $\overline{\phantom{a}}$ From the top set of tabs, select Manage.
- $\overline{\phantom{a}}$ From the set of tabs that appears below those, select Application Servers.
- $\mathcal{L}_{\mathcal{A}}$ From the Server drop down, select SYSINST/ADMIN – V6.0.2.1.
- $\mathcal{L}_{\mathcal{A}}$ Under Current Configuration at the bottom of the main panel, select Manage Installed Applications.

If iSeries Navigator is not running, select it and press Start.

IBM System i5™

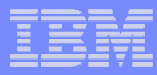

#### Problem #4 – User not authorized to use iSeries Navigator Tasks on the Web

- T. User is not authorized to use iSeries Navigator Tasks on the Web on the iSeries the code is being run on
- $\overline{\phantom{a}}$  Will result in "You do not have access to the iSeries Navigator Tasks on the Web interface on system <system-name>" error message
- Need to adjust settings for Use of iSeries Navigator Web Interface in Application Administration
- Recycle iSeries Navigator web application after making changes

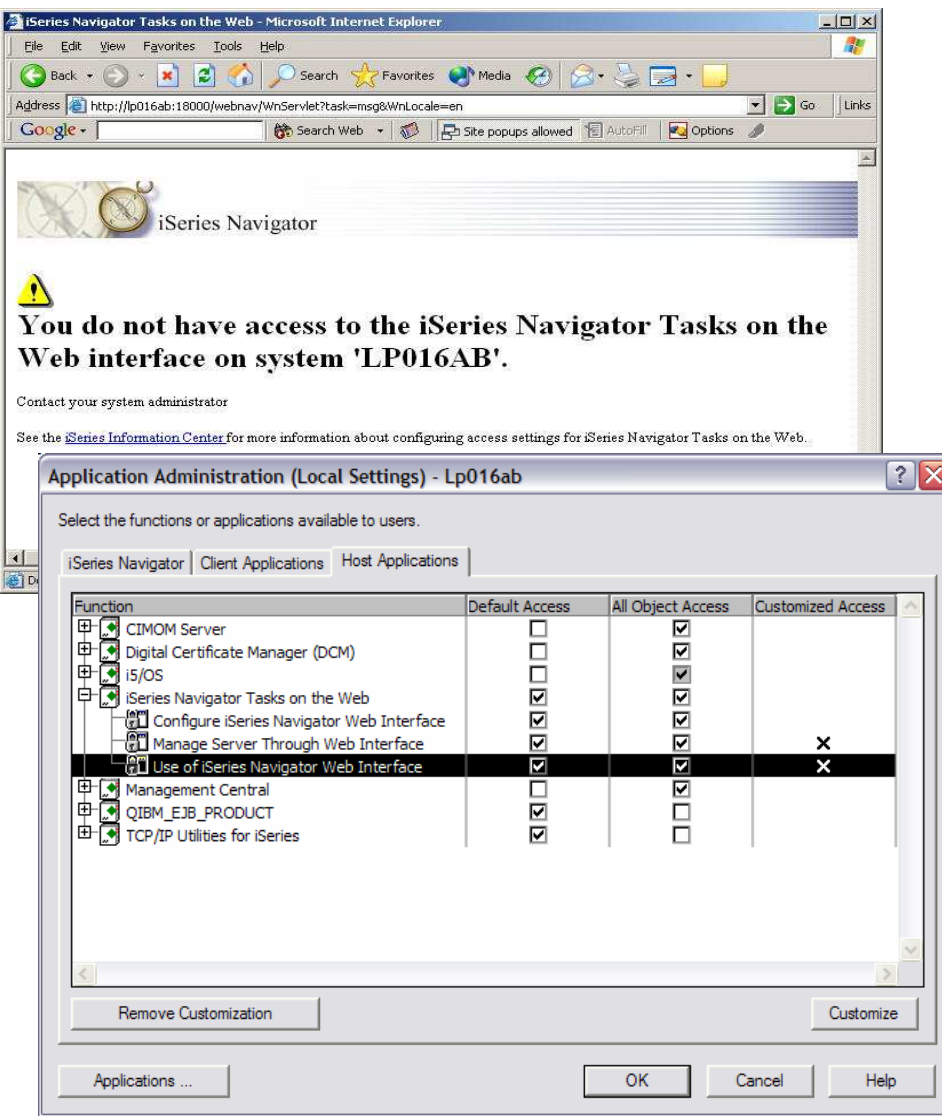

#### **Notes**

By default, only "All Object Access" is checked for Use of iSeries Navigator Web Interface. This means only users with all object access will be allowed to use this system as the iSeries Navigator web server.

To allow others access, either check "Default Access" which will allow all users except those specifically denied access or customize the setting to allow the specific user access. After making changes to this setting, you will need to recycle (stop, start) the iSeries Navigator web application as all this access information is cached.

To do this

- go to the HTTP Administration web page (http://<system-name>:2001/HTTPAdmin).
- Click on the Manage tab and then click on the Application Servers tab.
- Select SYSINST/ADMIN V6 from the Server drop down.
- Click on Manage Installed Applications in the left-hand pane.
- From the list of applications, select iSeries Navigator and press the Stop button.
- Once stopped, press the Start button to restart the application.

This can also be accomplished by restarting the HTTP Admin server. However, be aware that other applications may be using it.

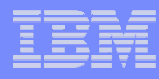

#### Problem #5 – User not authorized to manage the system

- $\overline{\mathbb{R}}$  User is not authorized to manage the specified system (system=xxxx) using iSeries Navigator Tasks on the Web
- $\overline{\phantom{a}}$  Will result in "You are not allowed to manage system <system-name> through any iSeries Navigator Tasks on the Web interface"
- Need to adjust settings for Manage Server Through Web Interface in Application Administration
- Recycle iSeries Navigator web application after making changes

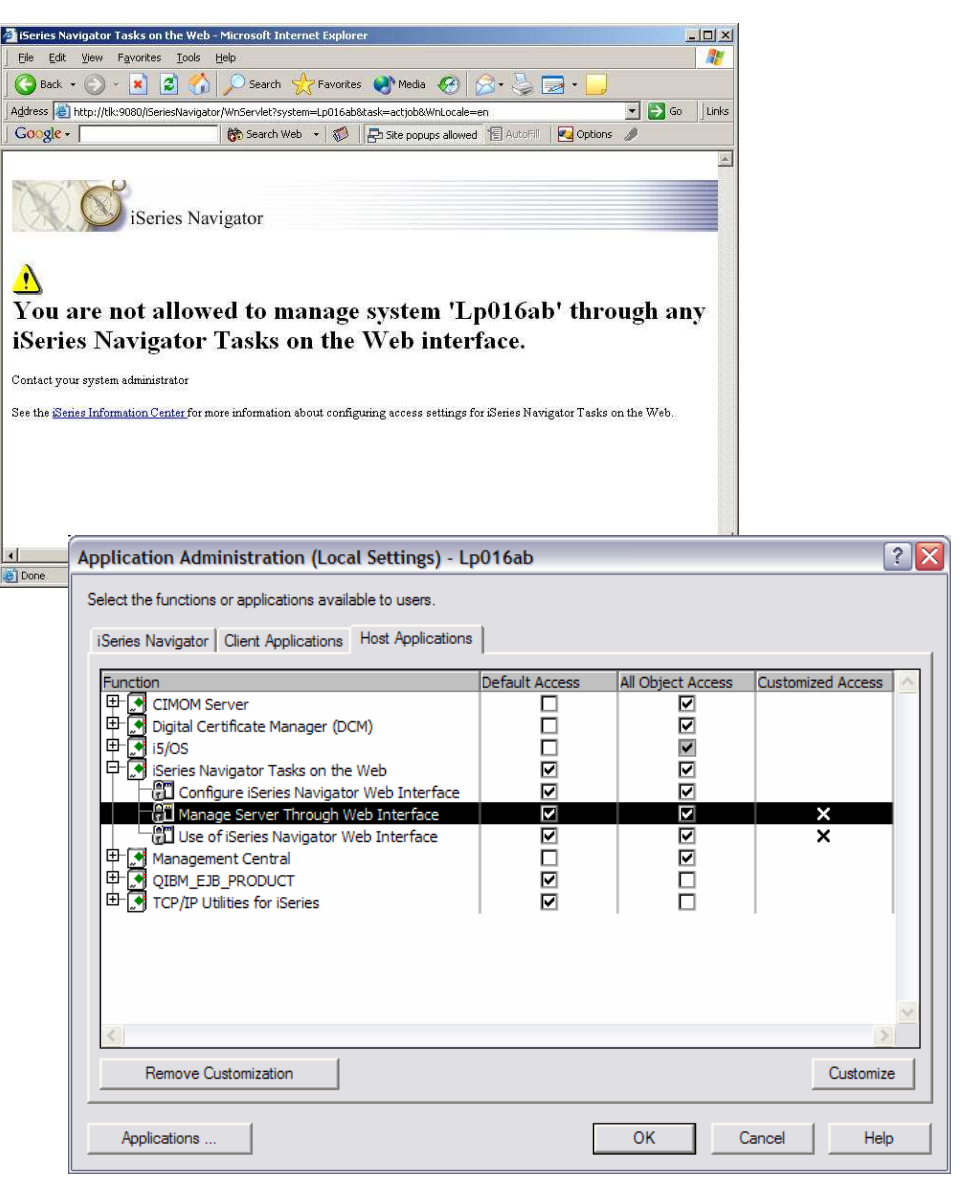

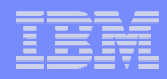

#### **Notes**

By default, only "All Object Access" is checked for Manage Server Through Web Interface. This means only users with all object access will be allowed to view data for this system through iSeries Navigator Tasks on the Web.

To allow others access, either check "Default Access" which will allow all users except those specifically denied access or customize the setting to allow the specific user access.

After making changes to this setting, you will need to recycle (stop, start) the iSeries Navigator webapplication as all this access information is cached.

To do this,

- go to the HTTP Administration web page (http://<system-name>:2001/HTTPAdmin).
- Click on the Manage tab and then click on the Application Servers tab.
- Select SYSINST/ADMIN V6 from the Server drop down.
- Click on Manage Installed Applications in the left-hand pane.
- From the list of applications, select iSeries Navigator and press the Stop button.
- Once stopped, press the Start button to restart the application.

This can also be accomplished by restarting the HTTP Admin server. However, be aware that other applications may be using it.

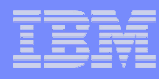

#### Problem #6 – User not authorized to specific iSeries Navigator task

- User is not allowed to access a specific iSeries Navigator task in Application Administration
- Will result in "User <user> is not authorized to task <task> on system <system-name>"error message
- Need to adjust the setting for that task in Application Administration
- Recycle iSeries Navigator application after making changes

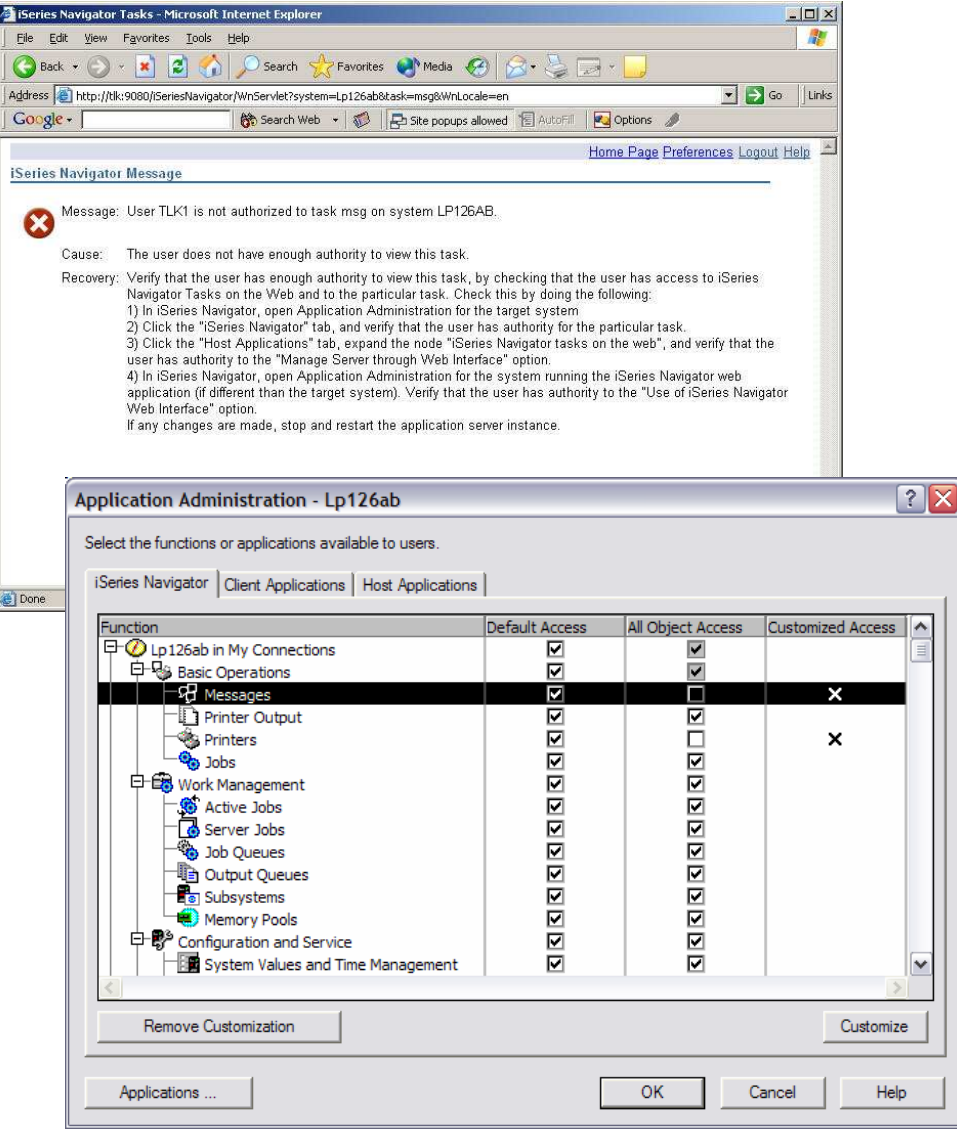

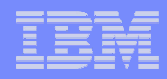

#### **Notes**

To access a function in webnav, the user must be able to access the same function in iSeries Navigator for the client.

This access is controlled by Application Administration in iSeries Navigator on the client.

- If All Object Access is checked, then any user with all object will be able to access the function regardless of any customize settings.
- If Default Access is checked then all users except those denied access in the customize setting will have access.

Customize lets you specifically grant or deny access to a specific user or user group.

After making changes to app admin settings, you will need to recycle (stop, start) the iSeries Navigator web application as all this access information is cached.

To do this,

- go to the HTTP Administration web page (http://<system-name>:2001/HTTPAdmin).
- Click on the Manage tab and then click on the Application Servers tab.
- Select SYSINST/ADMIN V6 from the Server drop down.
- Click on Manage Installed Applications in the left-hand pane.
- From the list of applications, select iSeries Navigator and press the Stop button.
- Once stopped, press the Start button to restart the application.

This can also be accomplished by restarting the HTTP Admin server. However, be aware that other applications may be using it.

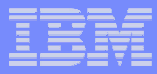

#### Problem #7 – Websphere 6.0 or Express not installed

- $\overline{\phantom{a}}$  Will result in "You are not authorized to view this page"error message.
- See if Websphere 6.0 Base or Express 5733-W60 is installed on the iSeries being used as the web server

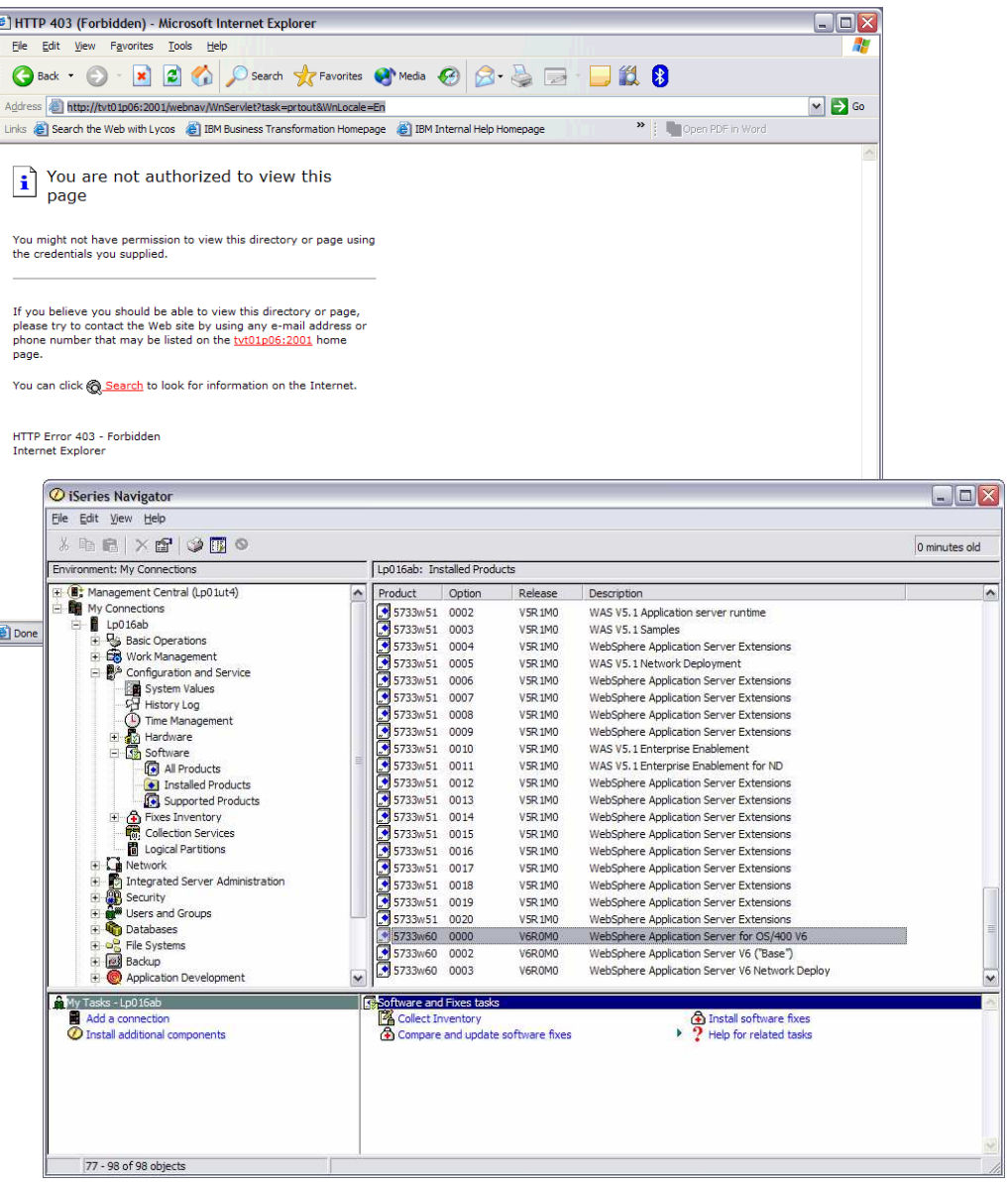

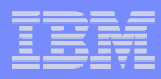

#### **Notes**

To check if Websphere 6.0 Base or Express is installed, you can use iSeries Navigator on the client.

- In the left-hand pane, expand the system you are trying to use as the iSeries Navigator web server. T
- hen expand Configuration and Service -> Software.
- Click on Installed Products and all products installed on the system will appear in the right-hand pane.
- Check the list for 5722W60.

To check from the green screen, run the command Display Software Resource (DSPSFWRSC).

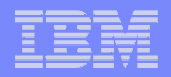

#### Trademarks & Disclaimers

© IBM Corporation 1994-2005. All rights reserved.<br>Deferences in this decument to IBM anaduate as ac

References in this document to IBM products or services do not imply that IBM intends to make them available in every country.

The following terms are trademarks of International Business Machines Corporation in the United States, other countries, or both:

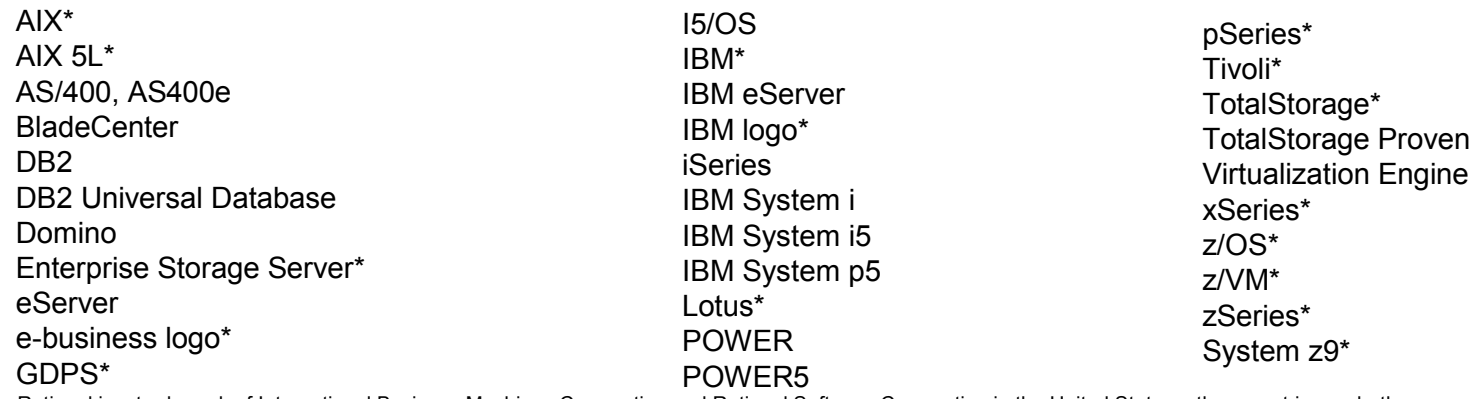

Rational is a trademark of International Business Machines Corporation and Rational Software Corporation in the United States, other countries, or both.

Intel, Intel Inside (logos), MMX and Pentium are trademarks of Intel Corporation in the United States, other countries, or both.

Linux is a trademark of Linus Torvalds in the United States, other countries, or both.

Microsoft, Windows, Windows NT, and the Windows logo are trademarks of Microsoft Corporation in the United States, other countries, or both.

UNIX is a registered trademark of The Open Group in the United States and other countries.

SET and the SET Logo are trademarks owned by SET Secure Electronic Transaction LLC.

Java and all Java-based trademarks are trademarks of Sun Microsystems, Inc. in the United States, other countries, or both.

Other company, product or service names may be trademarks or service marks of others.

Information is provided "AS IS" without warranty of any kind.

All customer examples described are presented as illustrations of how those customers have used IBM products and the results they may have achieved. Actual environmental costs and performance characteristics may vary by customer.

Information concerning non-IBM products was obtained from a supplier of these products, published announcement material, or other publicly available sources and does not constitute an endorsement of such products by IBM. Sources for non-IBM list prices and performance numbers are taken from publicly available information, including vendor announcements and vendor worldwide homepages. IBM has not tested these products and cannot confirm the accuracy of performance, capability, or any other claims related to non-IBM products. Questions on the capability of non-IBM products should be addressed to the supplier of those products.

All statements regarding IBM future direction and intent are subject to change or withdrawal without notice, and represent goals and objectives only. Contact your local IBM office or IBM authorized reseller for the full text of the specific Statement of Direction.

Some information addresses anticipated future capabilities. Such information is not intended as a definitive statement of a commitment to specific levels of performance, function or delivery schedules with respect to any future products. Such commitments are only made in IBM product announcements. The information is presented here to communicate IBM's current investment and development activities as a good faith effort to help with our customers' future planning.

Performance is based on measurements and projections using standard IBM benchmarks in a controlled environment. The actual throughput or performance that any user will experience will vary depending upon considerations such as the amount of multiprogramming in the user's job stream, the I/O configuration, the storage configuration, and the workload processed. Therefore, no assurance can be given that an individual user will achieve throughput or performance improvements equivalent to the ratios stated here.

Photographs shown are of engineering prototypes. Changes may be incorporated in production models.